# **CONTAIMPULSI mod. D98/X98**

**MANUALE OPERATIVO**

**RELEASE 01.06**

**FRER S.r.l.**

**FRER srl V.le Europa 12 tel.02/27.30.28.28 20093 Cologno M.se (MI) Fax.02/25.39.15.18 E-mail:** frersale@frer.it www.frer.it

 **Ipm0118.3**

#### **INDICE**

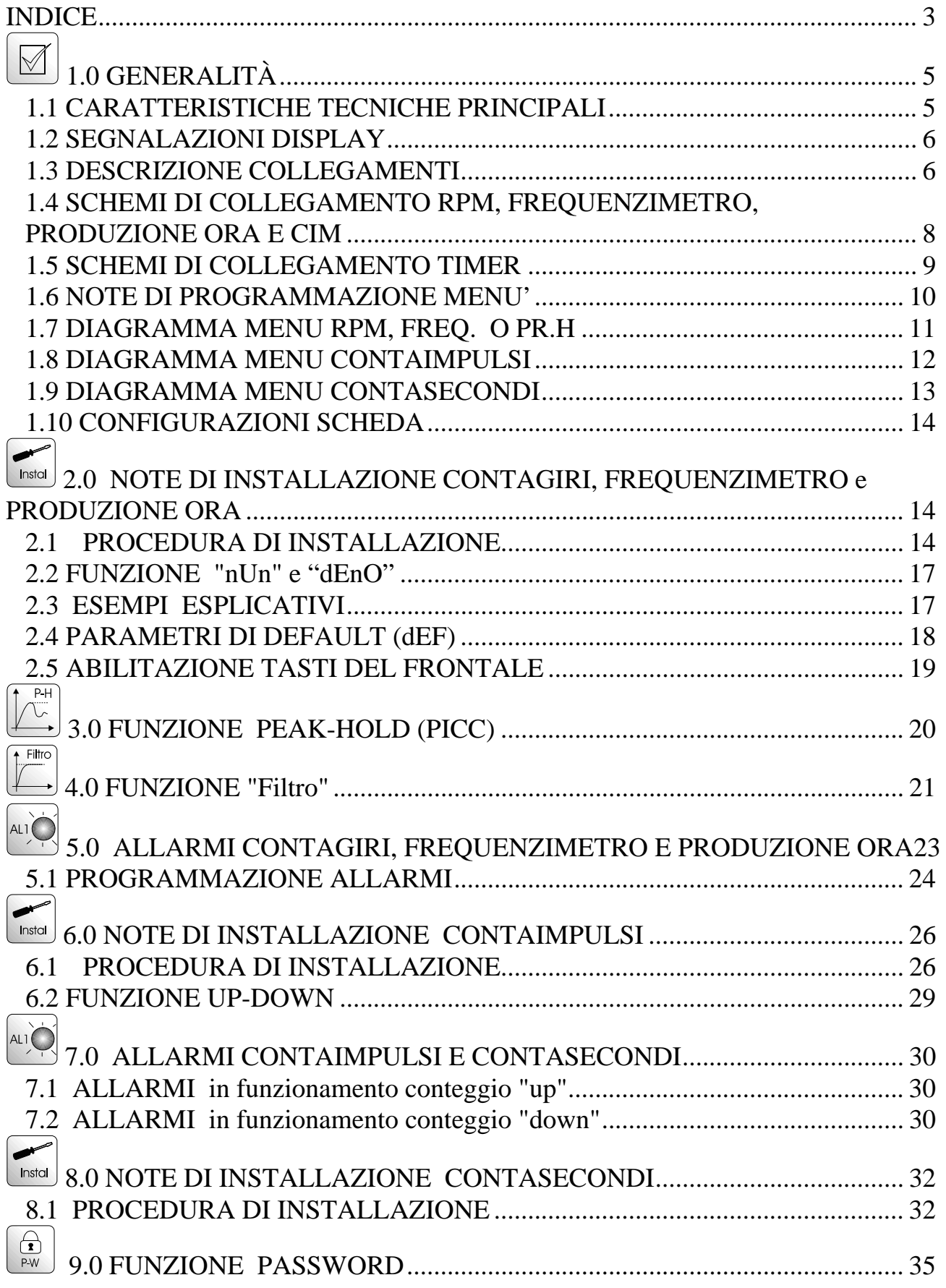

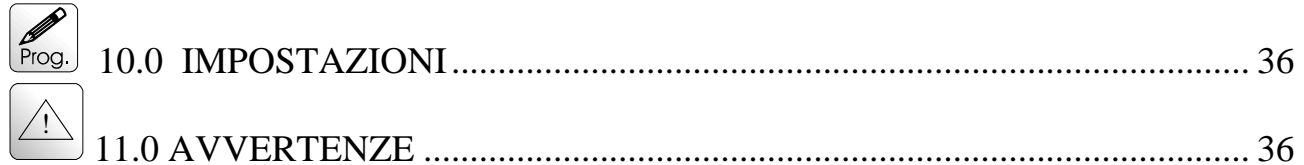

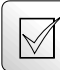

## **1.0 GENERALITÀ**

Il modello 1D98 unisce cinque modalità di funzionamento selezionabili mediante programmazione: contagiri, frequenzimetro, produzione ora, contaimpulsi monodirezionale e contasecondi. Queste cinque funzioni sono completamente indipendenti tra di loro e non possono essere utilizzate contemporaneamente. Le caratteristiche principali sono:

- memorizzazione del dato allo spegnimento (funzione escludibile a menù)
- visualizzazione su 6 cifre
- ingressi da sensori amplificati NPN o PNP a collettore aperto o pull-up passivo oppure da prox non amplificati (le configurazioni si eseguono tramite morsettiera)
- fattore di moltiplicazione e divisione programmabile da 1 a 65535 (contaimpulsi, contagiri e produzione ora)
- programmazione di una cifra di preset (contaimpulsi e contasecondi)
- possibilità di conteggio "up" oppure "down" (contaimpulsi e contasecondi)
- visualizzazione conteggio parziale e totale (contaimpulsi)
- funzionamento come temporizzatore (hold e reset) o come cronometro (start, stop e reset) (contasecondi)
- funzionamento pausa-lavoro (contasecondi)
- fino a 2 uscite di allarme con relè 5A in scambio (a richiesta)

#### *1.1 CARATTERISTICHE TECNICHE PRINCIPALI*

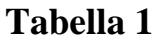

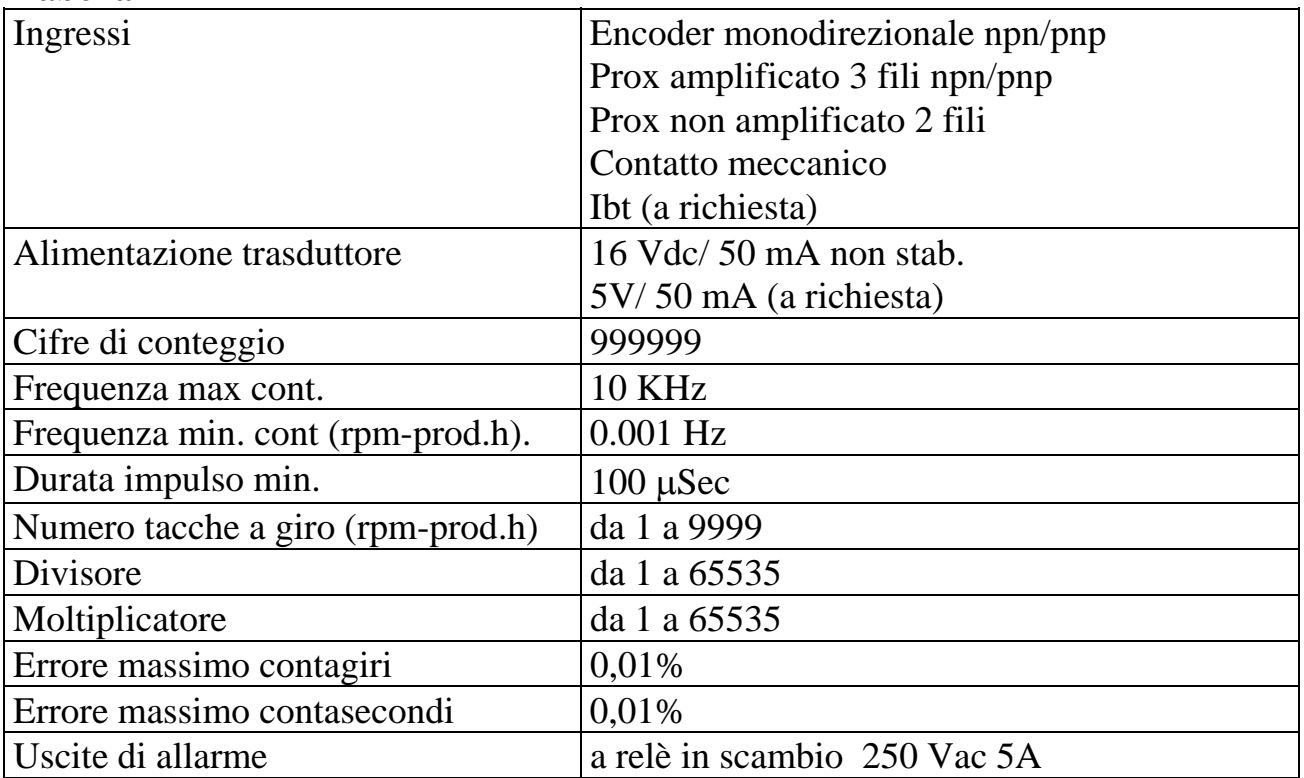

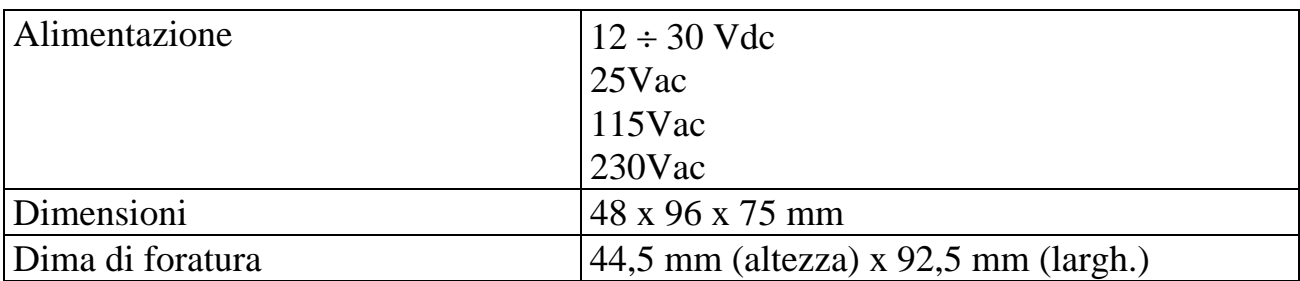

#### *1.2 SEGNALAZIONI DISPLAY*

#### **Tabella 2**

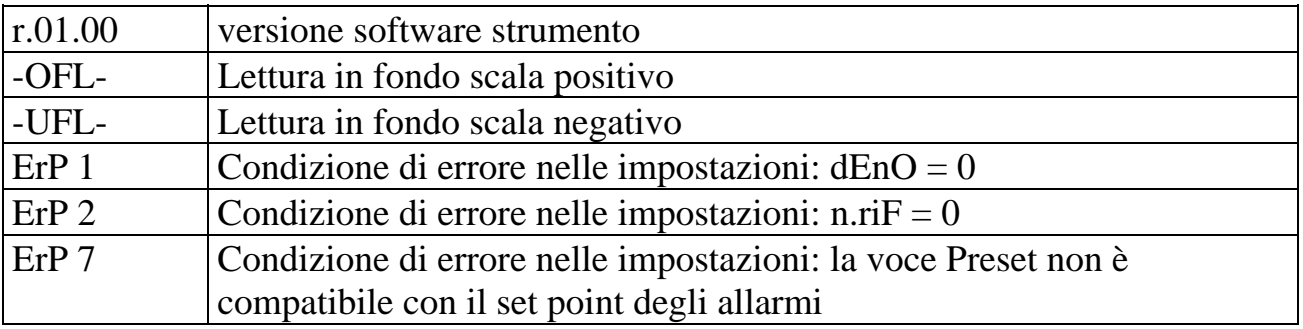

#### *1.3 DESCRIZIONE COLLEGAMENTI*

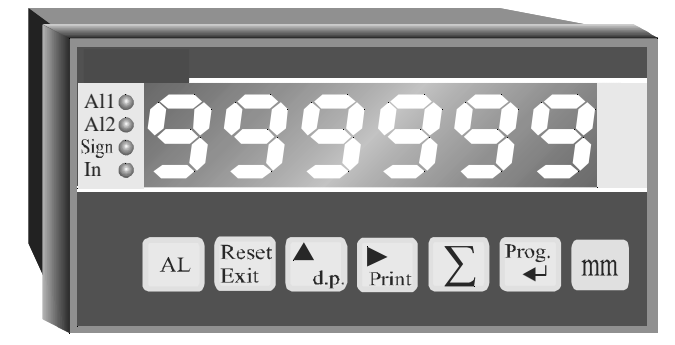

#### DESCRIZIONE TASTIERA

Led AL1: indicazione intervento allarme 1

Led AL2: indicazione intervento allarme 2

Led Sign: non gestito

Prog.

Led In: indicazione conteggio totale

 $\begin{bmatrix} 1 & 1 \\ 0 & 0 \end{bmatrix}$ : accesso alle funzioni di programmazione

 $\overline{\text{Tasto}}$  : visualizza conteggio totale (può essere disabilitato da menù). In funzionamento contasecondi funziona da "stop" conteggio

Tasto Print : Utilizzato per le programmazioni

 $\frac{\text{Tasto}}{\text{data}}$ : imposta punto decimale (può essere disabilitato da menù). Utilizzato per le programmazioni. In funzionamento da contasecondi funziona da "start" conteggio.

Reset

Tasto Exit : tasto di azzeramento conteggio (può essere disabilitato da menù). In menù uscita rapida (Exit)

Tasto  $\boxed{\text{AL}}$ : visualizza set point di allarme (può essere disabilitato da menù).

#### DESCRIZIONE MORSETTIERA BASE

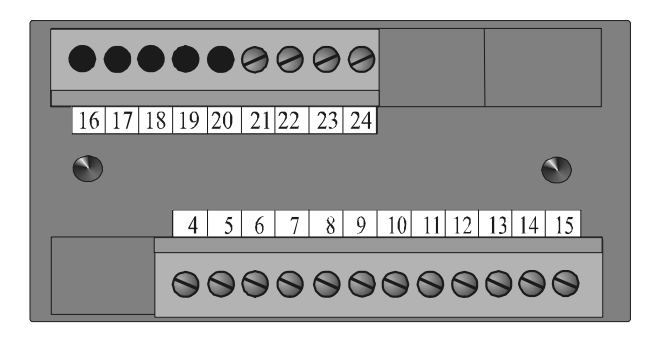

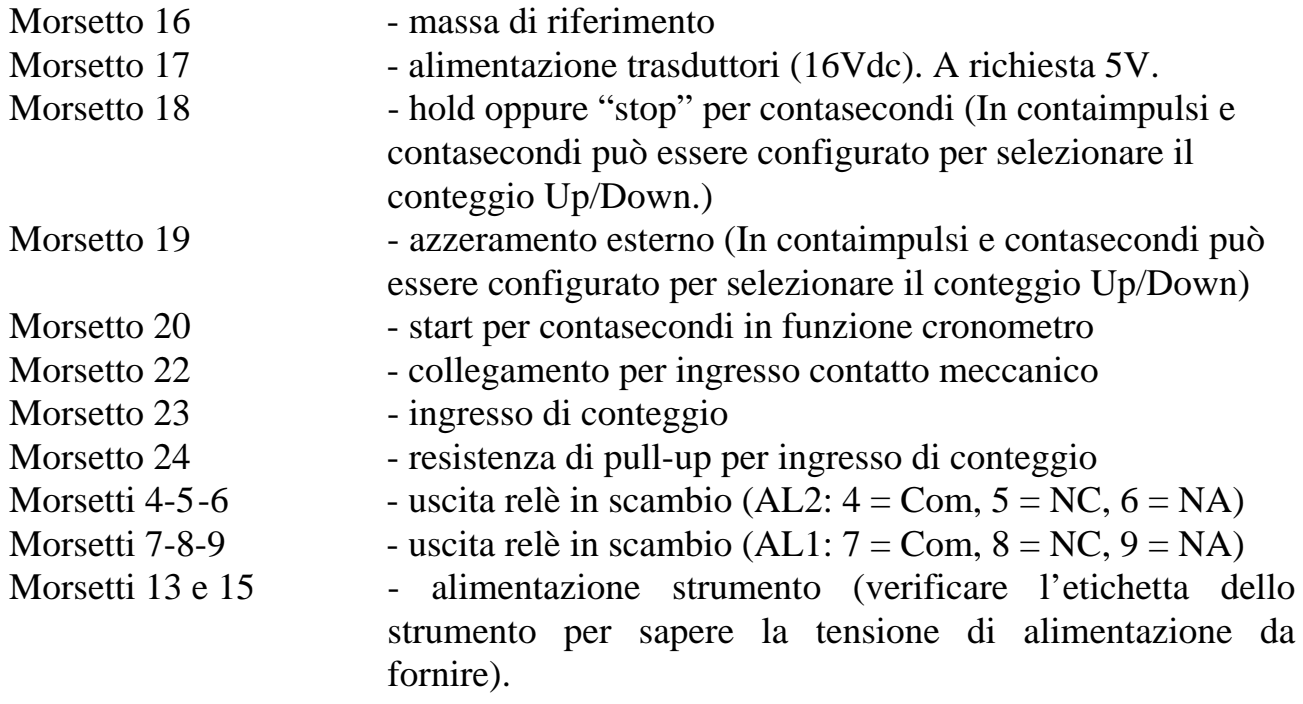

#### *1.4 SCHEMI DI COLLEGAMENTO RPM, FREQUENZIMETRO, PRODUZIONE ORA E CIM*

Collegamento trasduttore amplificato NPN

Collegamento trasduttore amplificato PNP

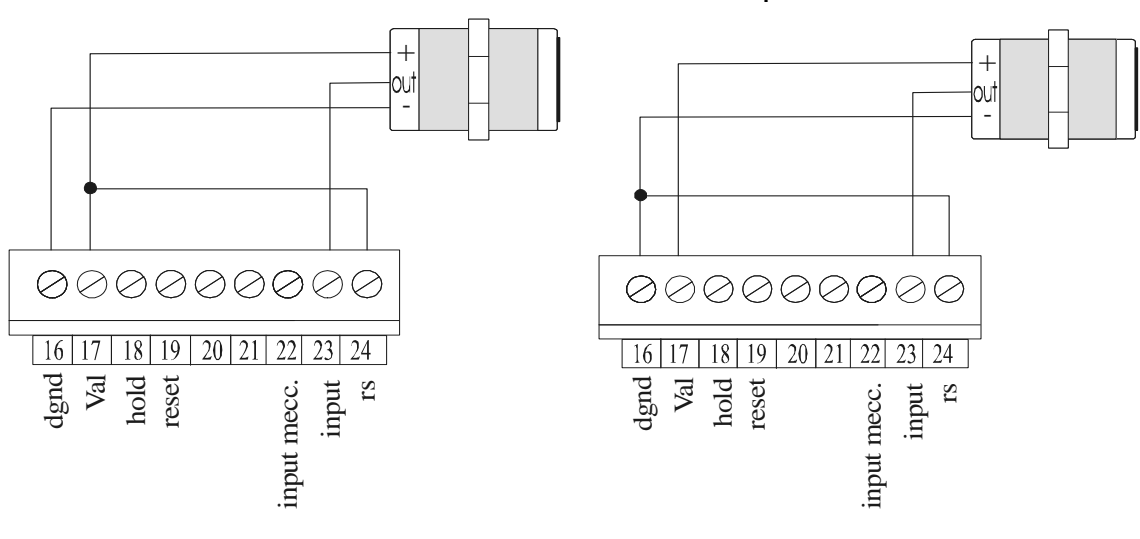

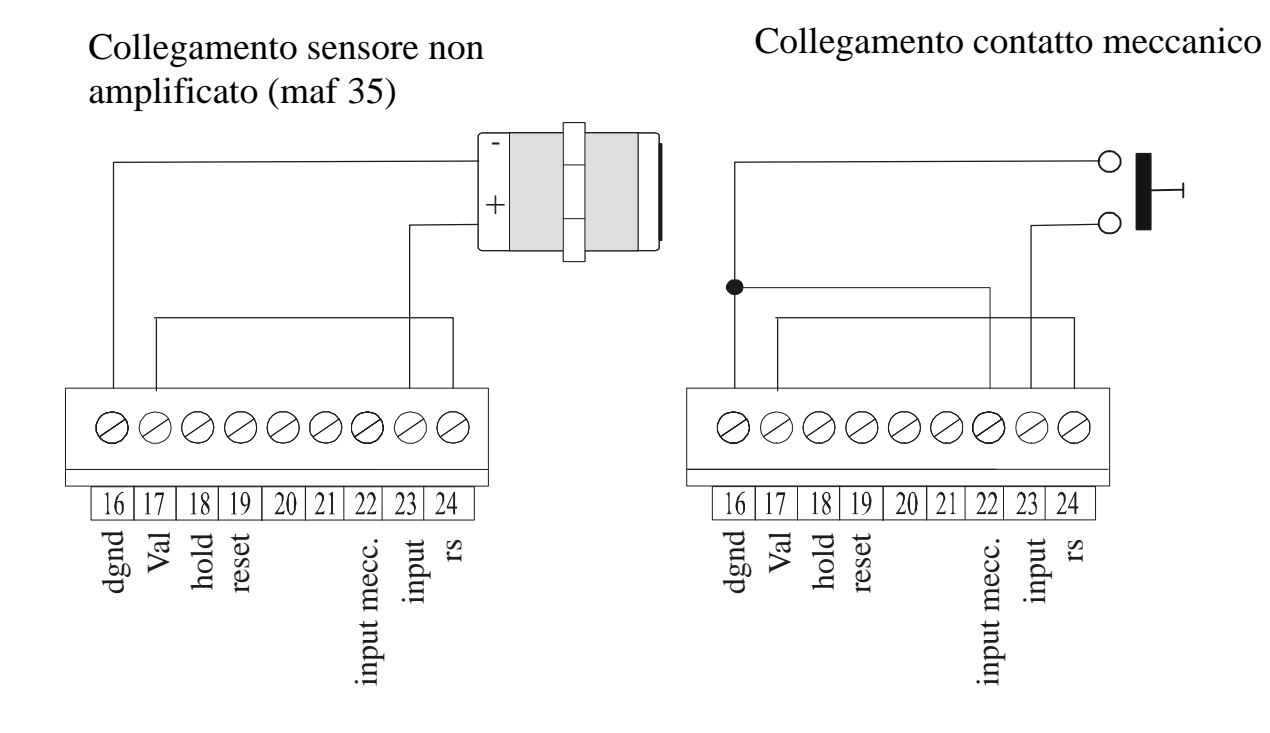

#### Collegamento pick-up magnetico (opzione IBT)

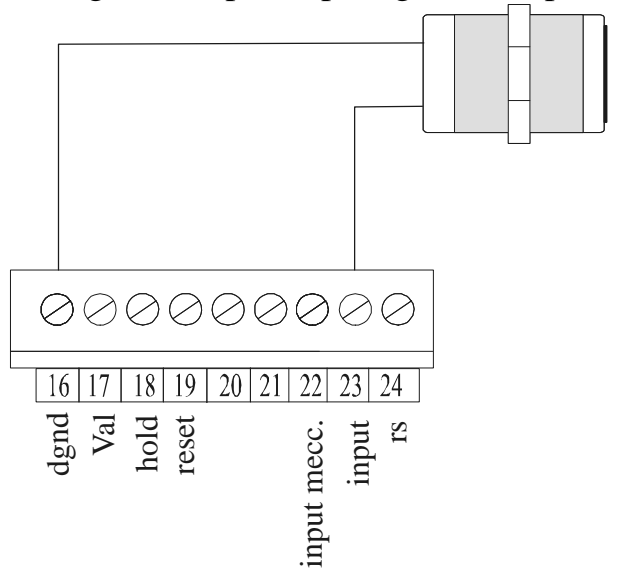

Per collegamento da generatore di frequenza utilizzare i morsetti 23 e 16 (gnd).

#### *1.5 SCHEMI DI COLLEGAMENTO TIMER*

Collegamento trasduttori amplificati NPN

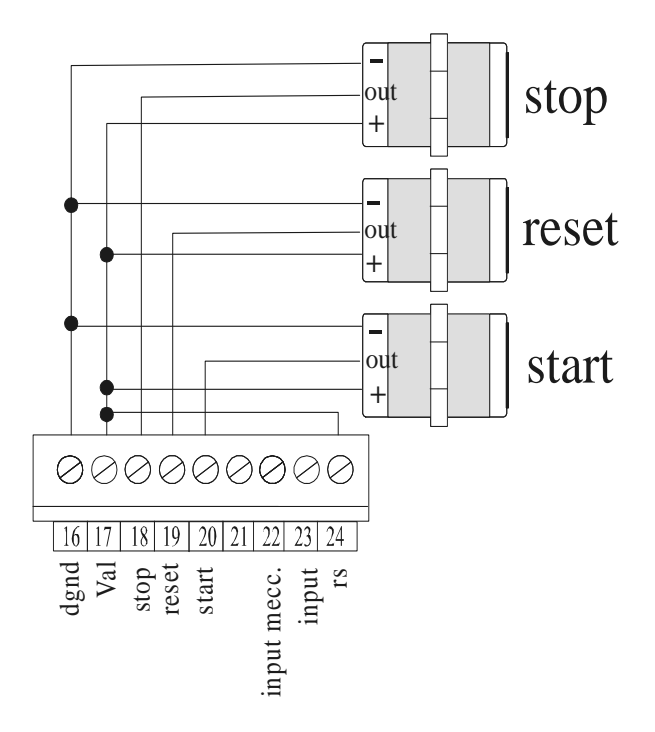

Collegamento trasduttori amplificati PNP

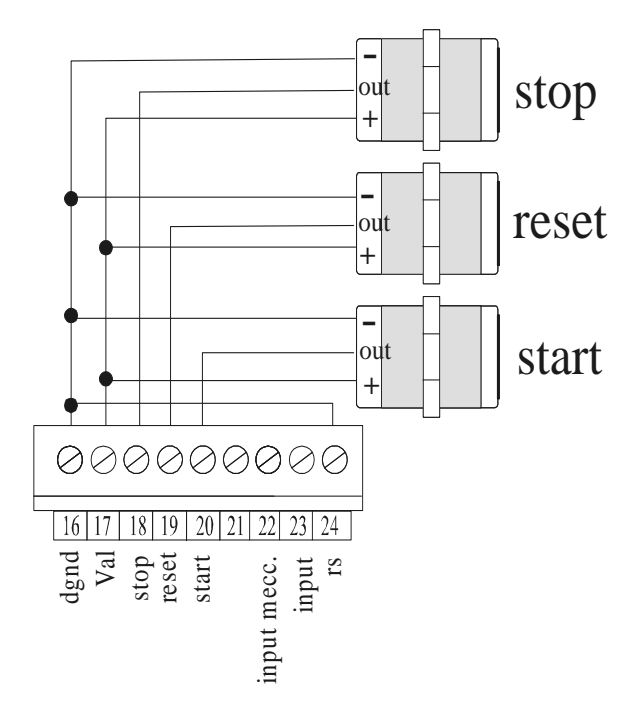

Collegamento con tasti

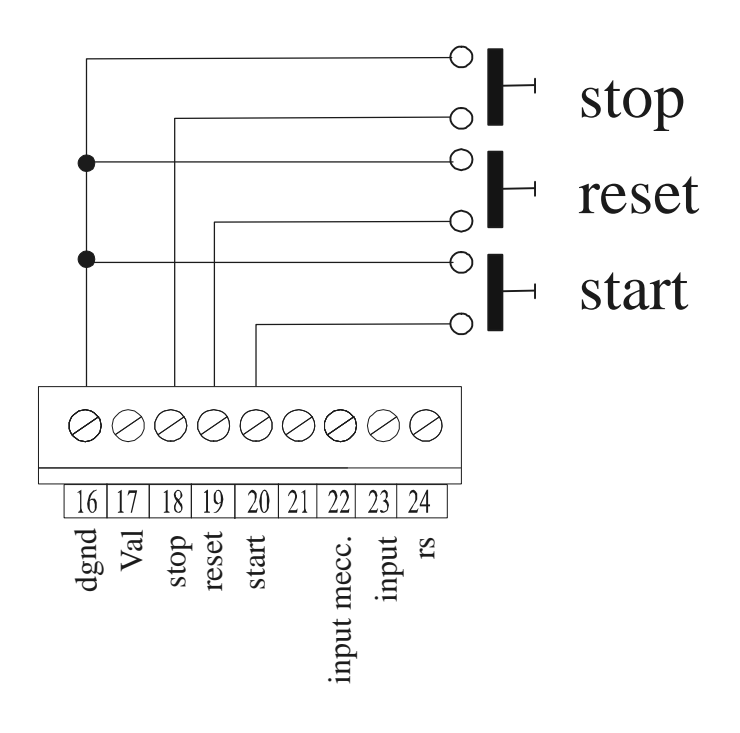

#### *1.6 NOTE DI PROGRAMMAZIONE MENU'*

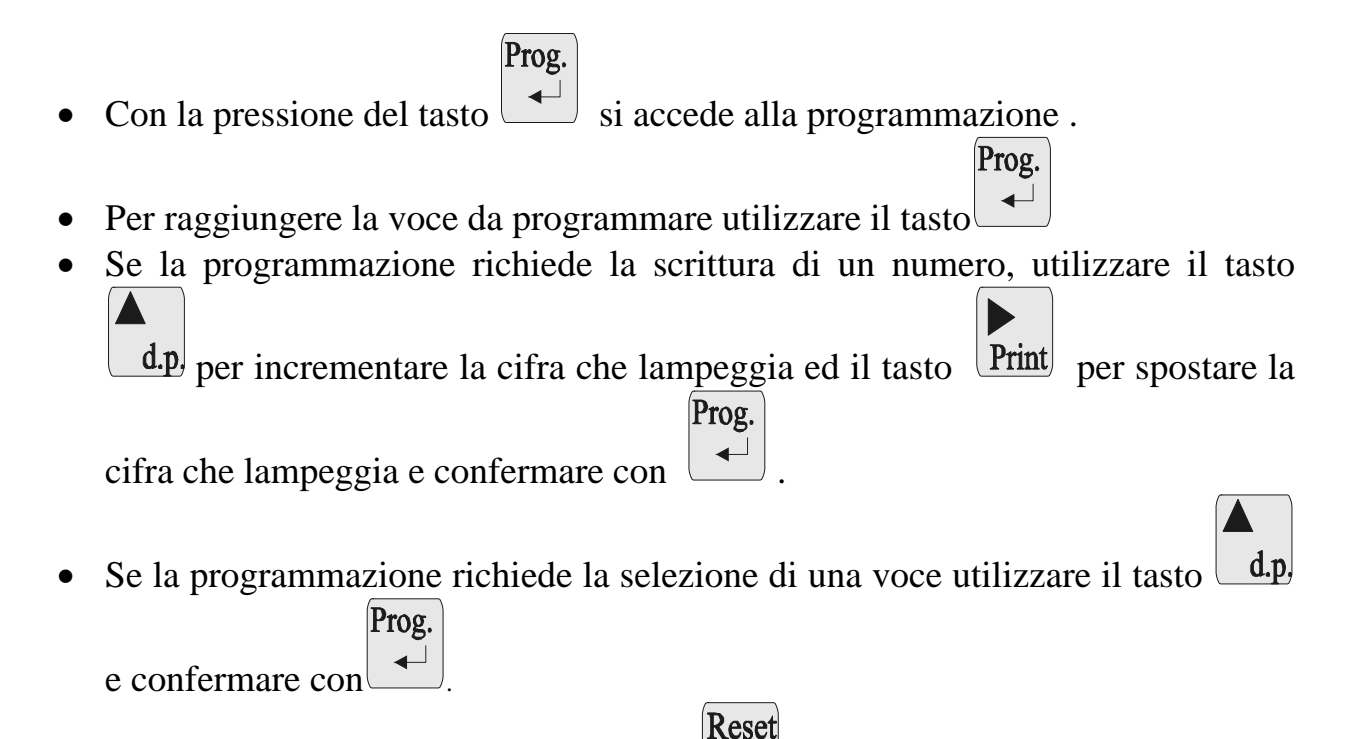

• Per uscire dal menù premere il tasto  $\boxed{\text{Exit}}$ : i parametri modificati saranno memorizzati.

#### *1.7 DIAGRAMMA MENU RPM, FREQ. O PR.H*

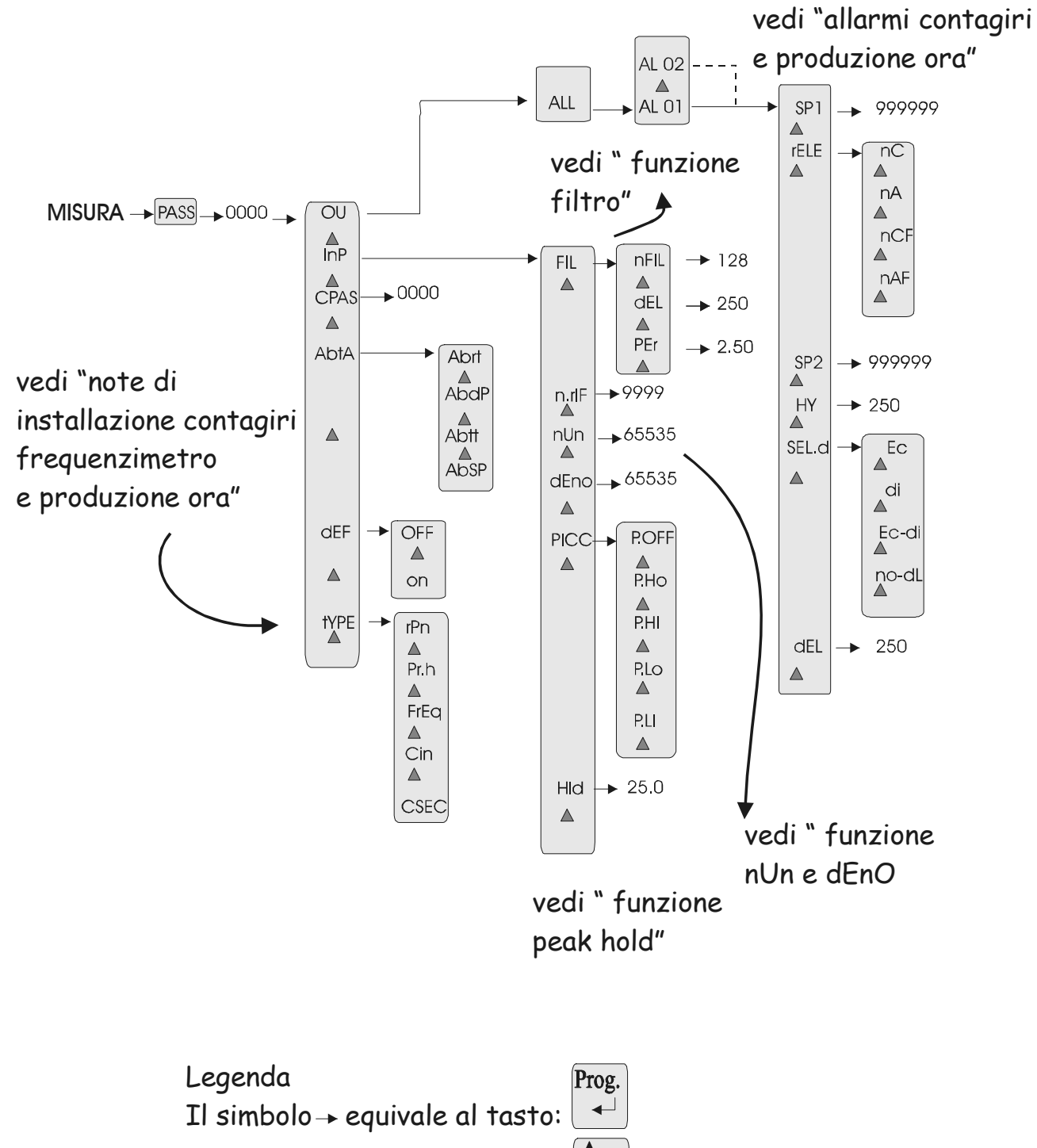

Il simbolo  $\triangle$  equivale al tasto:  $d.p,$ 

#### *1.8 DIAGRAMMA MENU CONTAIMPULSI*

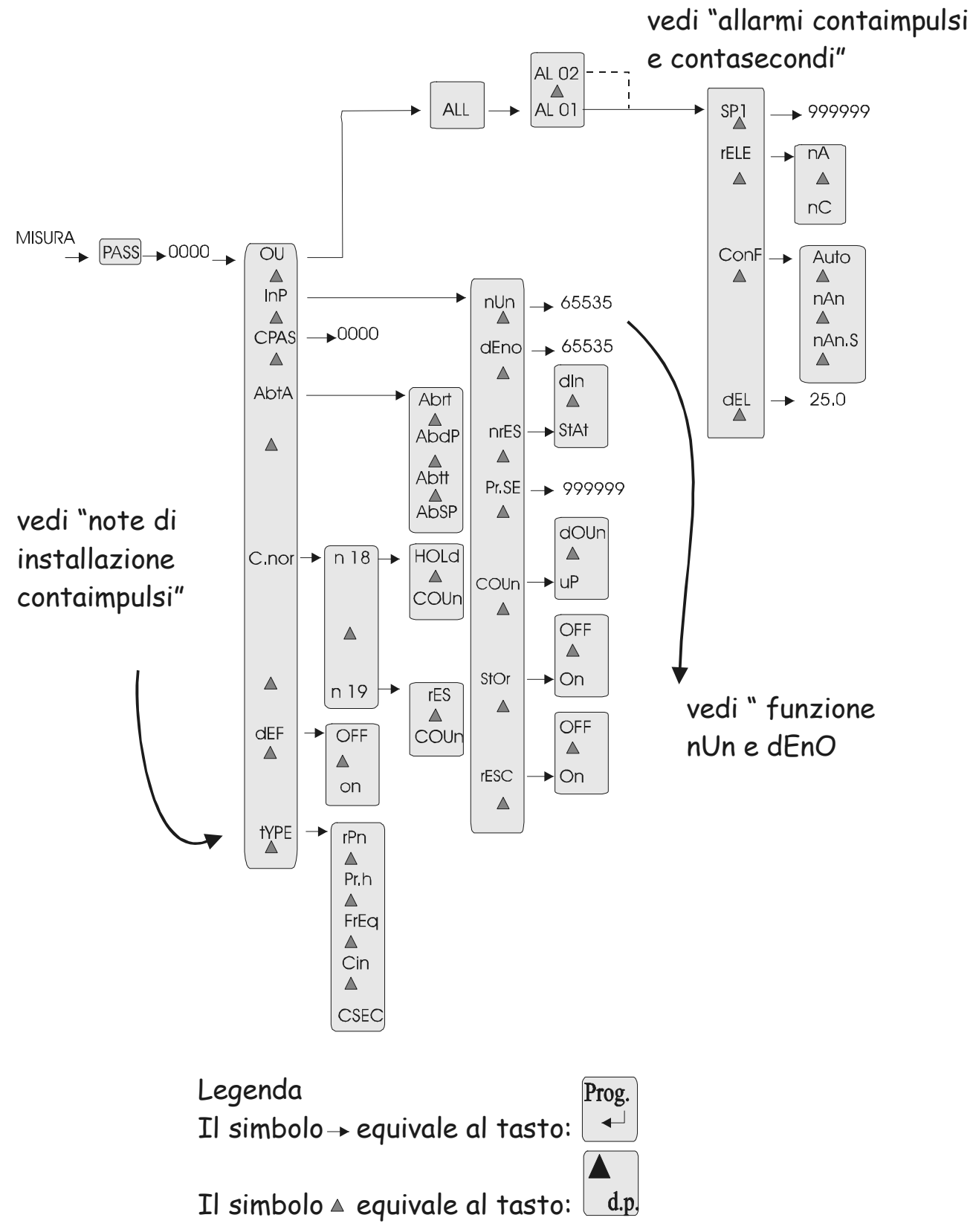

#### *1.9 DIAGRAMMA MENU CONTASECONDI*

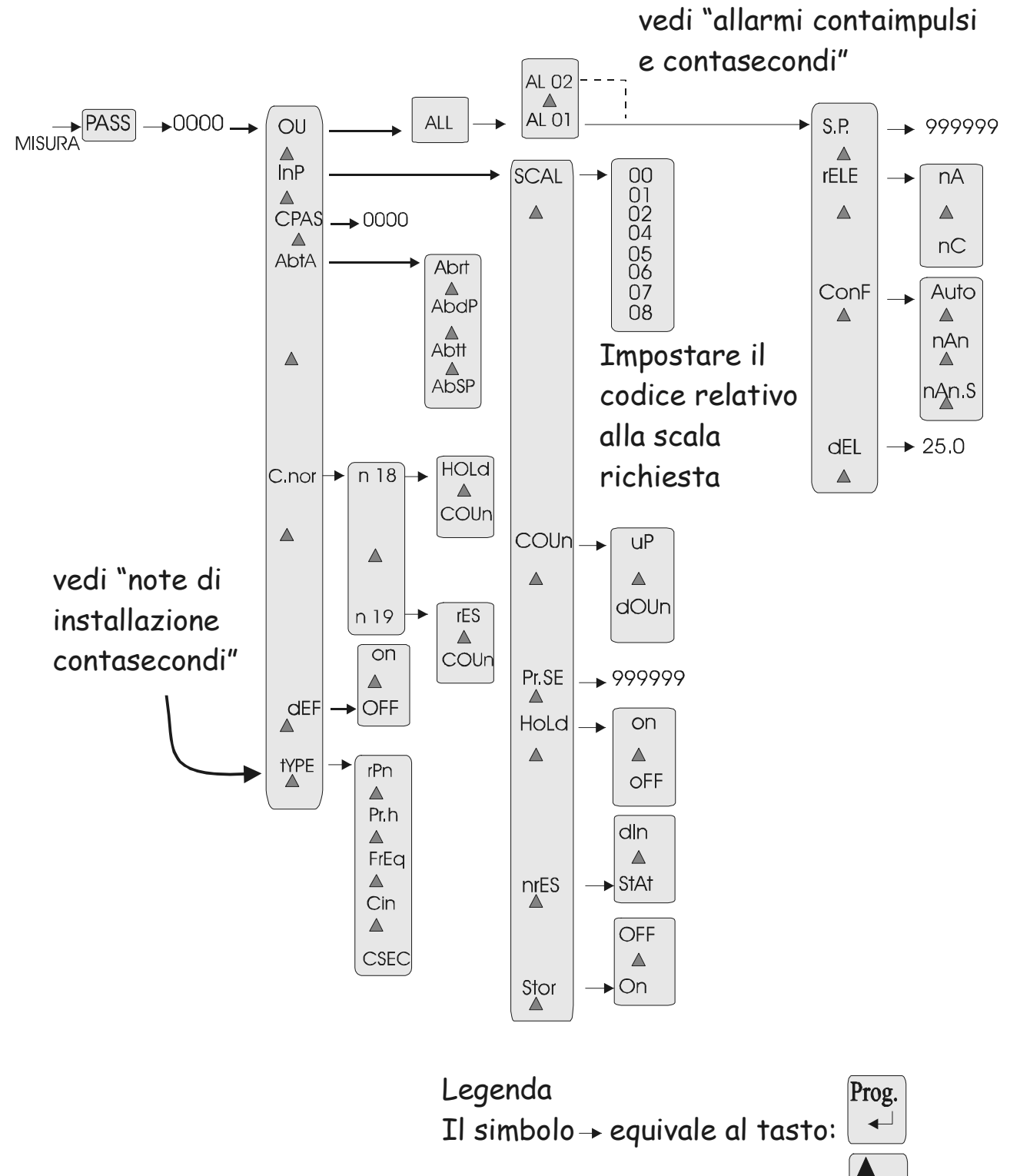

Il simbolo  $\triangle$  equivale al tasto:  $d.p$ 

#### *1.10 CONFIGURAZIONI SCHEDA*

Aprire lo strumento per eseguire le configurazioni degli ingressi "Reset", "Hold" e "Start" (NPN o PNP). Per aprire lo strumento utilizzare un cacciavite a taglio. Far leva sulla parte lunga del frontalino e sui ganci laterali ed estrarre lo strumento dal fronte. Gli ingressi "Reset", "Hold / Stop" e "Start" sono forniti in configurazione NPN.

Per configurare gli ingressi "Reset", "Hold / Stop" e "Start" per ingresso PNP spostare i jumper JP19 e JP20 in posizione 1-2.

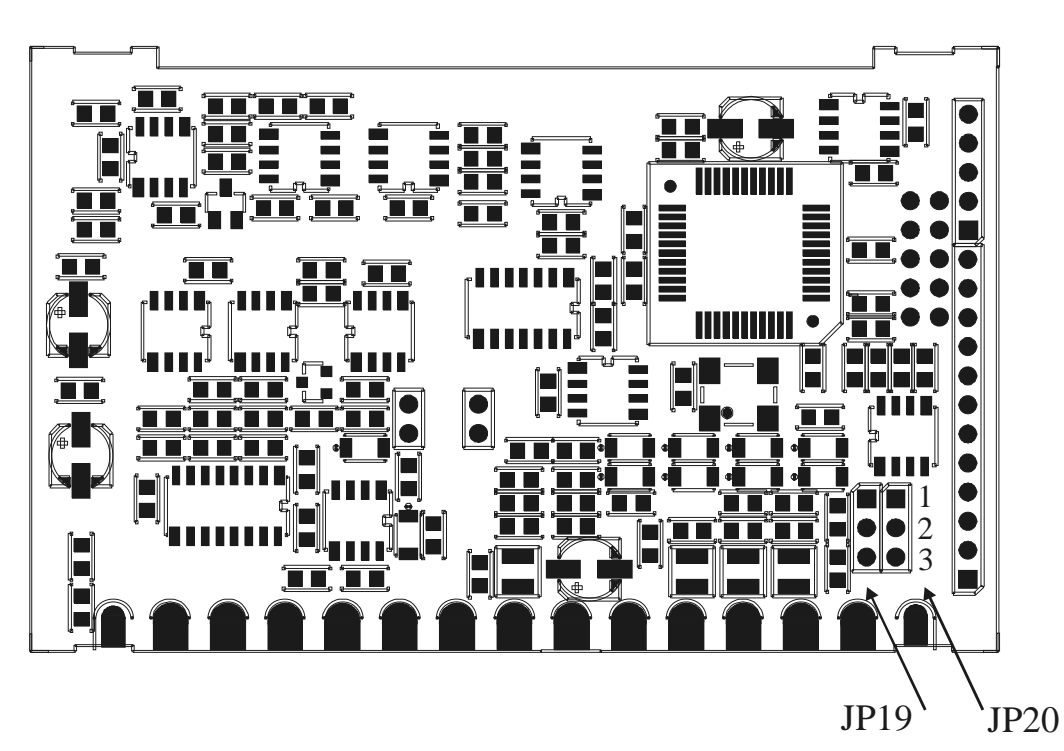

#### **Instal 2.0 NOTE DI INSTALLAZIONE CONTAGIRI. FREQUENZIMETRO e PRODUZIONE ORA**

#### *2.1 PROCEDURA DI INSTALLAZIONE*

1. Eseguire i collegamenti delle pagine: 7, 8 e 9.

Il terminale HOLD in morsettiera ha il seguente significato:

HOLD - nell'istante in cui viene abilitato blocca la visualizzazione e l'acquisizione di nuovi segnali in ingresso.

Per modificare l'ingresso di "hold" per un pilotaggio PNP vedi paragrafo "Configurazioni scheda". Se lo strumento è richiesto con le uscite seriali il morsetto di hold può essere configurato per la trasmissione del read-out: vedi paragrafo "Uscite seriali".

- 2. Accendere lo strumento.
- 3. Eseguire le programmazioni della tabella seguente per selezionare il tipo di funzionamento richiesto (rPn = "giri-minuto", "Pr.h" = "produzione-ora", " $FrEq$ " = frequenzimetro).

#### **Tabella 3**

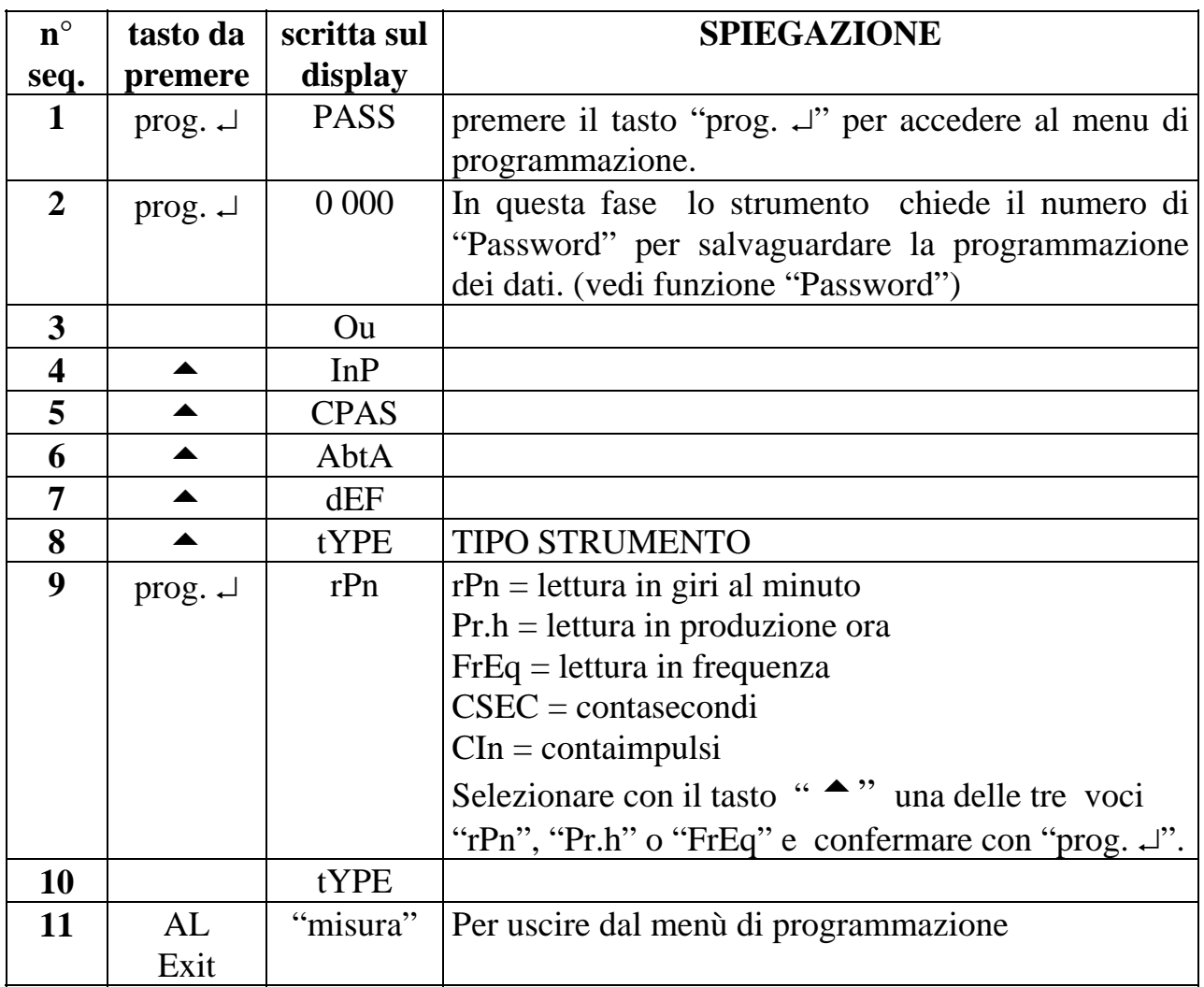

4. Eseguire le programmazioni della tabella seguente per programmare il numero di riferimenti a giro (n.rIF), il fattore di moltiplicazione o divisione (nUn e dEnO) ed il punto decimale.

5. Impostare, se richiesto, il funzionamento di picco consultando il paragrafo "Funzione Peak-hold".

6. Per rallentare la lettura, impostare le programmazioni del filtro (voci di menù n.FIL , dEL e PEr). Per maggiori chiarimenti vedi paragrafo "Funzione filtro".

- 7. Per riportare le programmazioni ai valori di fabbrica vedi paragrafo "parametri di default"
- 8. Eseguire le indicazioni per le impostazioni degli allarmi (se richiesti).
- 9. Inserire, se desiderato, il codice di accesso al menu di programmazione (vedi funzione Password)
- 10. Lo strumento é pronto per essere utilizzato.

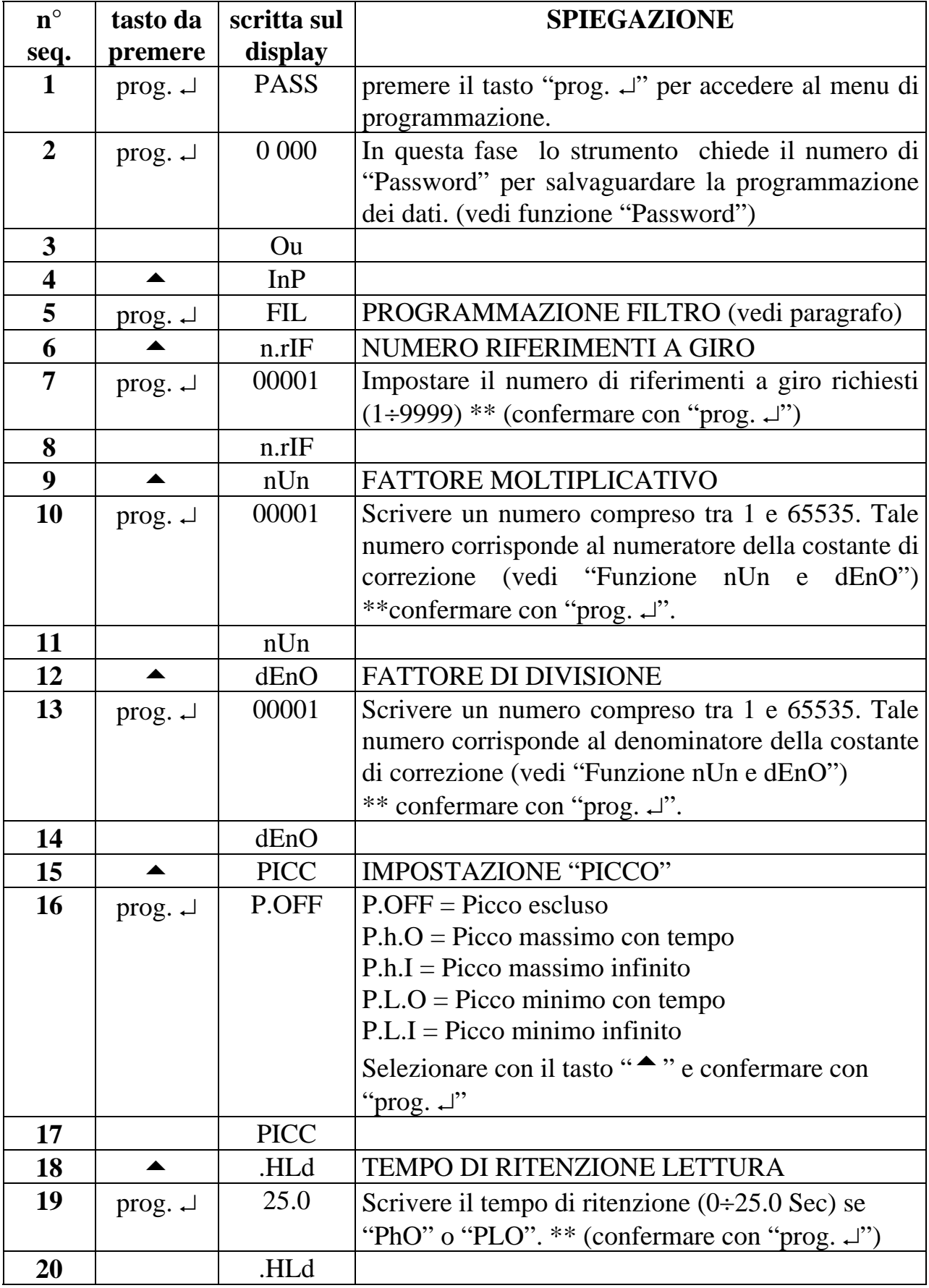

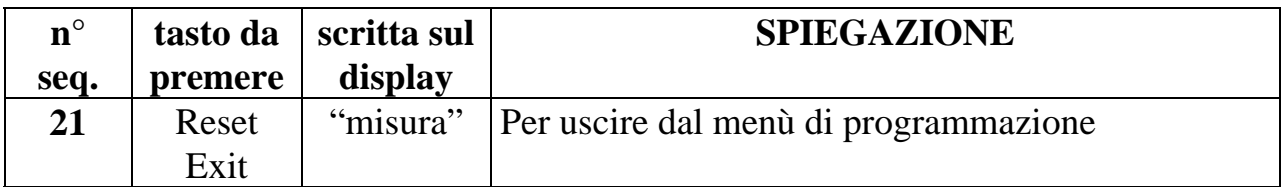

\*\* Per modificare il numero impostato seguire la procedura riportata nel paragrafo "IMPOSTAZIONI".

#### *2.2 FUNZIONE "nUn" e "dEnO"*

Esistono due voci di menù che permettono di modificare il valore da visualizzare con una costante moltiplicativa. In pratica la voce "nUn" permette di programmare un numero di moltiplicazione compreso tra 1 e 65535, mentre la voce "dEnO", permette di programmare un numero di divisione compreso tra 1 e 65535. Il rapporto tra i due numeri sarà la costante moltiplicativa:

$$
Let \text{tura sul display} = \frac{nUn}{\sqrt{\text{m} \cdot x}}
$$

dEnO

Dove:

 $X = "rpm misurati" se strumento importato in contagiri$ 

 $X = "pr h$ . misurati" se strumento impostato in produzione ora

 $X =$  "impulsi letti in ingresso" se strumento impostato in contaimpulsi

Per una lettura senza fattori di correzione é sufficiente impostare "nUn" = "dEnO", mentre per inserire delle costanti correttive é necessario programmare "nUn" e "dEnO" per avere il rapporto desiderato.

Le visualizzazioni in RPM e produzione ora sono legate dalle seguenti relazioni:

 $60 * Hz$  nUn  $RPM$  (rPn)= $\overline{\phantom{a}}$  n. riF dEnO 3600 \* Hz nUn prod.h  $(Prh) =$  \* n. riF dEnO

(Hz = frequenza in ingresso allo strumento)

#### *2.3 ESEMPI ESPLICATIVI*

• *Verificare la realizzazione di questa taratura su strumento "contagiri".* 

*Si voglia misurare la velocità in mt/min di un tappeto rotante leggendo la velocità dell'albero motore che trascina il movimento. Supponiamo che sull'albero motore si possano fissare 4 riferimenti e che un giro del medesimo coincidono 0.55 mt di spostamento del tappeto rotante.* 

Per ottenere la visualizzazione richiesta, devo moltiplicare per 0.55 la lettura in giri al minuto (RPM). Per visualizzare i giri al minuto devo impostare nella voce di menù "n.riF" = 4 (riferimenti a giro). Per correggere la visualizzazione con un fattore di moltiplicazione di 0.55, devo impostare nella voce di menù "nUn" = 55 e "dEno" = 100. Infatti conoscendo la relazione:

nUn 55 lettura = RPM  $*$   $\frac{1}{2}$  = RPM  $*$   $\frac{1}{2}$  = RPM  $*$  0.55  $dEnO$  100 lo strumento dovrà essere programmato con: selezione "rPn" n. rIF  $= 4$  $nUn = 55$  $dEnO = 100$ 

• *Verificare la realizzazione di questa taratura su strumento "produzione ora". Si voglia misurare la produzione oraria di un tappeto rotante che trasporta bottiglie. Ogni riferimento coincide con una fila di 10 bottiglie.* 

Per ottenere la visualizzazione richiesta, devo moltiplicare per 10 la lettura in produzione oraria (pr.h). Per visualizzare la produzione oraria devo impostare nella voce di menù "n.riF" = 1 (riferimenti a giro). Per correggere la visualizzazione con un fattore di moltiplicazione di 10, devo impostare nella voce di menù "nUn" = 10 e "dEnO" = 1. Infatti conoscendo la relazione:

nUn 10 lettura = pr.h  $*$   $\longrightarrow$  = pr.h  $*$   $\longrightarrow$  = pr.h  $*$  10  $dEnO$  1 lo strumento dovrà essere programmato con: selezione "pr.h" n. rIF  $= 1$  $nUn = 10$  $dEnO = 1$ 

#### *2.4 PARAMETRI DI DEFAULT (dEF)*

Lo strumento segnala alcune impostazioni errate con la scritta "Err". Per ripristinare queste situazioni in modo rapido é consigliato abilitare la funzione "dEF". I parametri di programmazione saranno riportati ai valori di fabbrica eliminando tutte le situazioni di errore. Per abilitare tale funzione seguire le indicazioni della prossima tabella. **ATTENZIONE**: abilitando questa funzione, tutte le programmazioni effettuate sullo strumento saranno perse.

Tabella 5

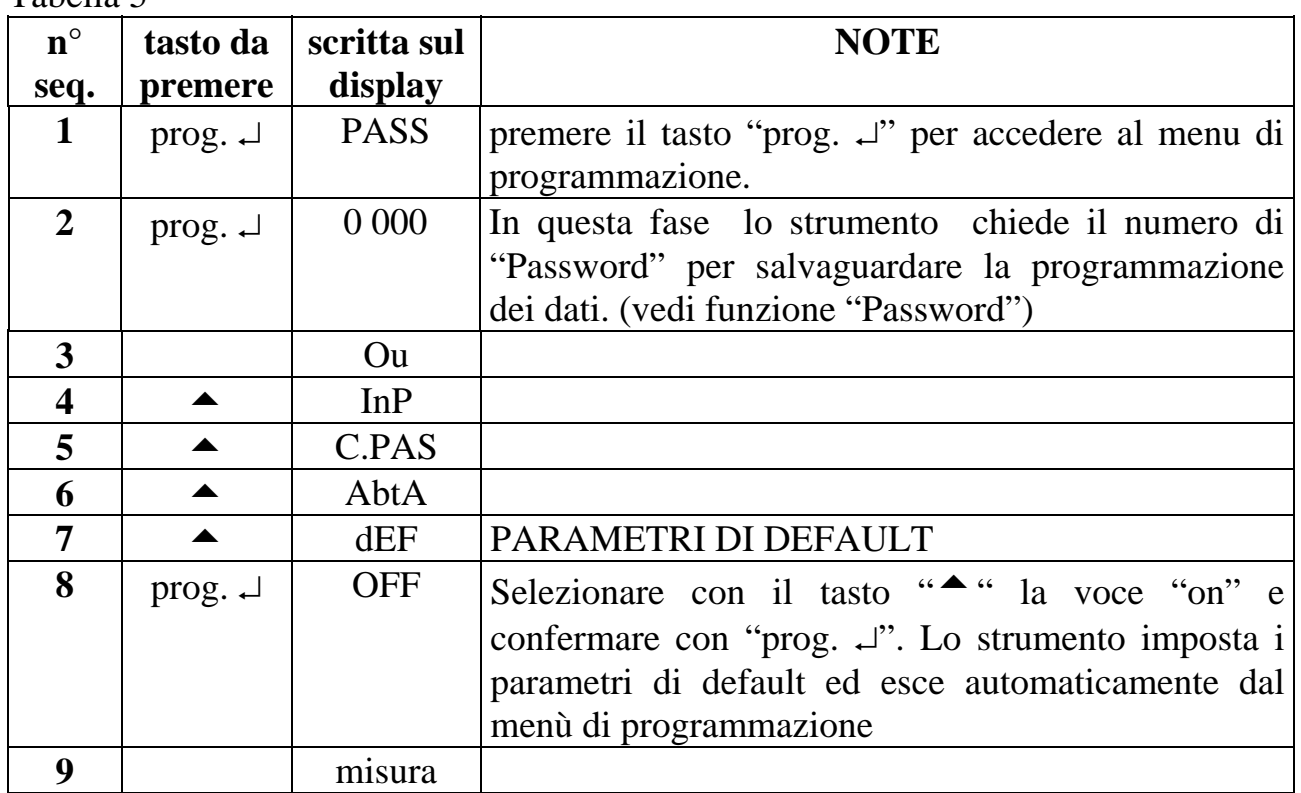

#### *2.5 ABILITAZIONE TASTI DEL FRONTALE*

I tasti utilizzati sul frontale dello strumento per le impostazioni dirette (reset, punto decimale, allarmi e conteggio totale) possono essere disabilitati nel menù di programmazione. Per eseguire queste impostazioni seguire le indicazioni della tabella seguente.

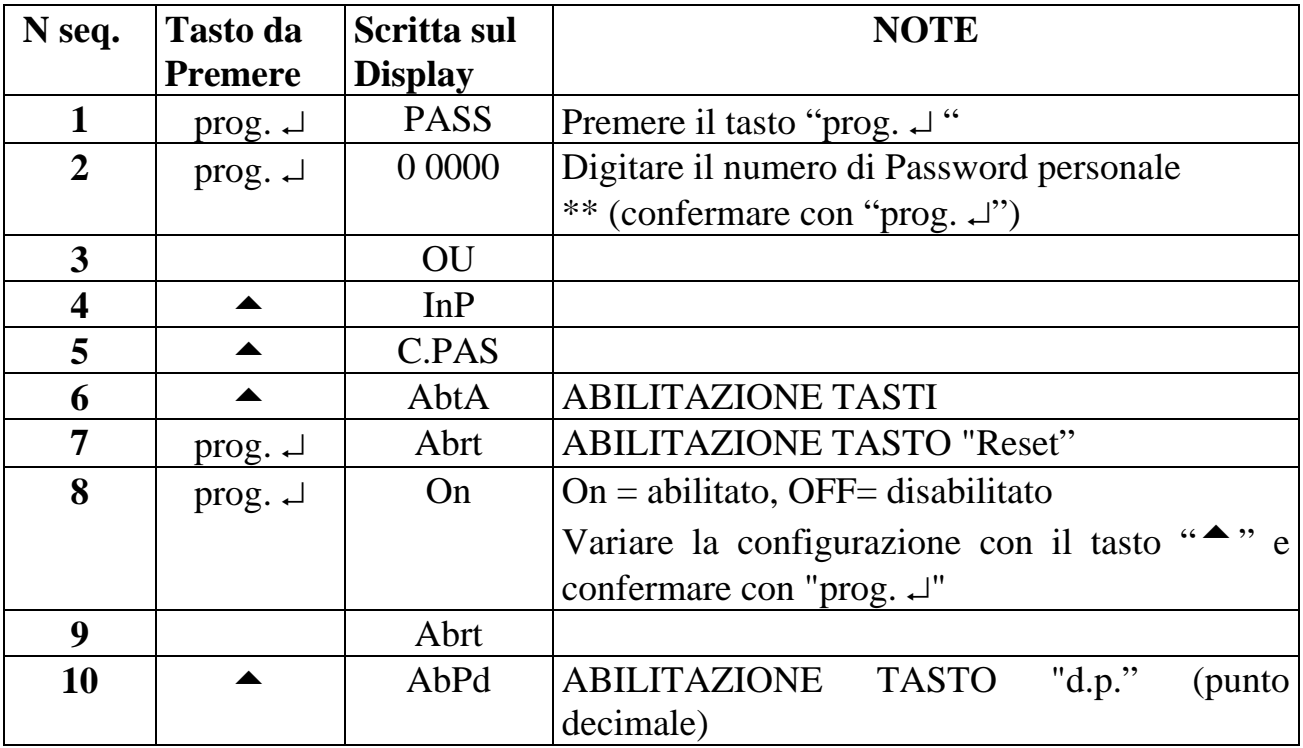

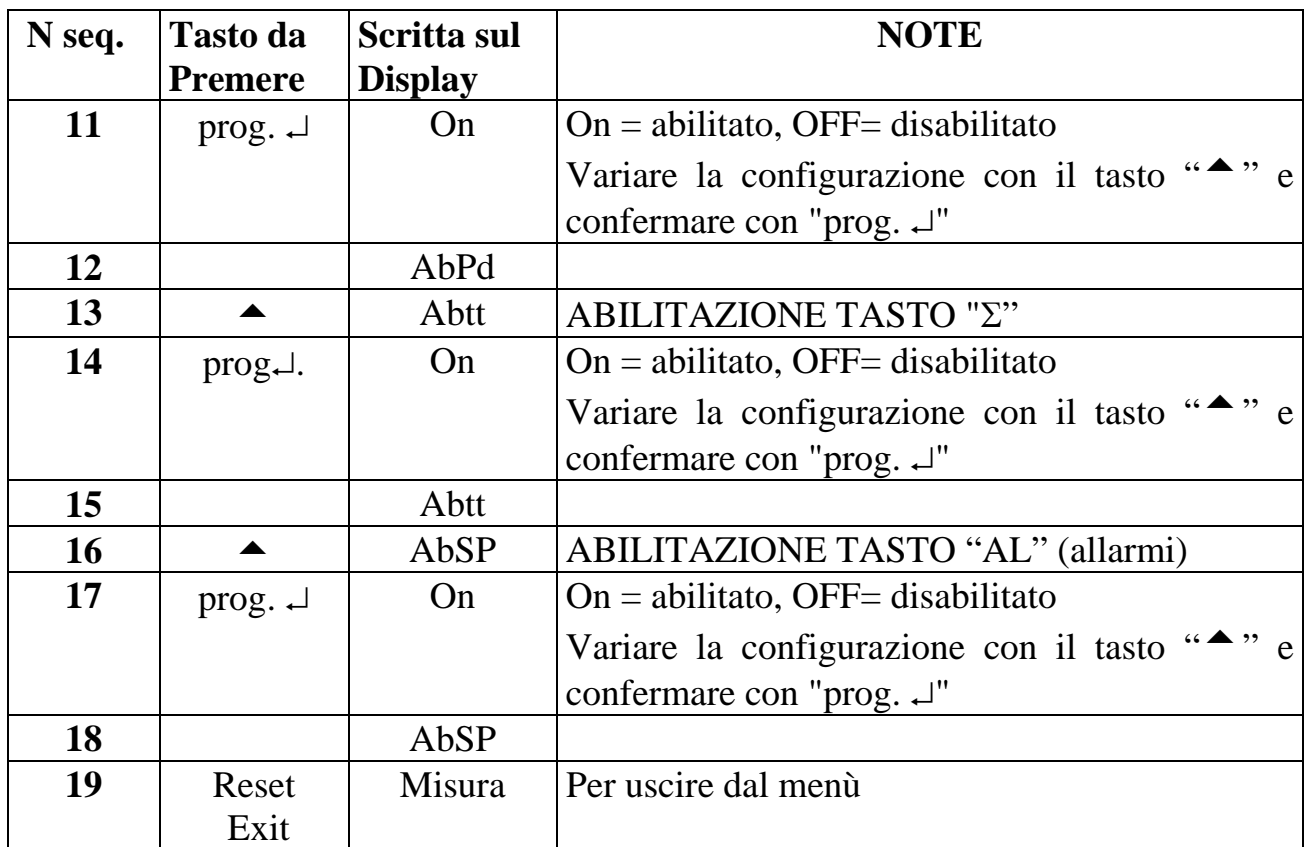

\*\* Per modificare il numero impostato seguire la procedura riportata nel paragrafo "IMPOSTAZIONI".

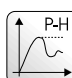

#### **3.0 FUNZIONE PEAK-HOLD (PICC)**

Mediante la funzione "PICC" é possibile memorizzare la lettura di picco più alta (P.h.) o più bassa (P.L.) lasciandola visualizzata sul display per un tempo infinito (P.h.I. - P.L.I.) oppure per un tempo impostabile da  $0 \div 19.9$  Sec mediante la funzione "hld" (P.h.0. - P.L.0.). Tale funzione, se non desiderata, può comunque essere esclusa tramite programmazione oppure cortocircuitando i morsetto di hold con il "GND".

Se lo strumento è richiesto con le uscite seriali ed il morsetto di hold viene configurato per la trasmissione del read-out, la funzione di azzeramento picco non può essere eseguita (vedi paragrafo "Uscite seriali").

Vengono ora descritti con due esempi i principali modi di funzionamento della funzione "PICC", mentre per la completa programmazione occorre fare riferimento alla Tabella 3.

#### • ESEMPIO 1

Programmare nella funzione "PICC" la voce "P.h.0." e nella funzione "HLd" il tempo "10.0" sec.

Lo strumento con queste programmazioni, seguirà il segnale di ingresso solo nelle variazioni che incrementano la lettura, mentre, per le letture decrescenti, lo strumento manterrà la visualizzazione fissa per 10 secondi, trascorsi i quali verrà visualizzata l'informazione reale di lettura. Naturalmente se durante il tempo di 10 secondi lo

strumento rileverà un incremento della lettura, la visualizzazione sarà aggiornata ed il tempo azzerato (Vedi figura 1).

La funzione di "PICC" può essere esclusa cortocircuitando i morsetti 18 e 16.

#### • ESEMPIO 2

Programmare nella funzione "PICC" la voce "P.h.I."

Lo strumento ha un comportamento uguale a quello descritto nell'esempio precedente con la variante che il tempo non é programmabile ma fisso ad un valore infinito. Anche in questo caso l'azzeramento della memorizzazione del picco e l'esclusione di tale funzione può essere effettuata cortocircuitando i morsetti 18 e 16.

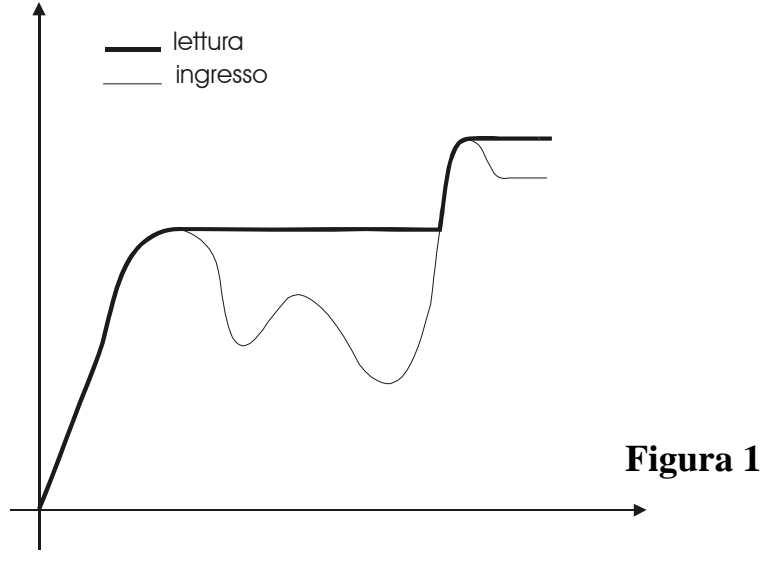

## **4.0 FUNZIONE "Filtro"**

Gli strumenti della serie 1D98 prevedono un filtraggio articolato nel seguente modo:

- 1. **n.FIL** : numero di medie sul valore convertito (agisce all'interno della finestra chiamata "dEL")
- 2. **dEL** : finestra entro la quale vengono effettuate le medie (il numero di medie sono quelle programmate nella voce "nFIL"). Al numero visualizzato viene abbinata una finestra (dEL): tutti i numeri convertiti entro questa finestra sono mediati, mentre quelli che superano la finestra aggiornano immediatamente la visualizzazione.
- 3. **PEr** : tempo in secondi entro il quale viene memorizzato l'ultimo valore mediato. Nel momento in cui il valore convertito supera la finestra impostata nella voce "dEL", parte il tempo di permanenza (PEr). Se dopo il tempo di permanenza la conversione é rientrata nella finestra impostata, il valore spurio non viene considerato ai fini della media, altrimenti si ha un aggiornamento immediato della visualizzazione.

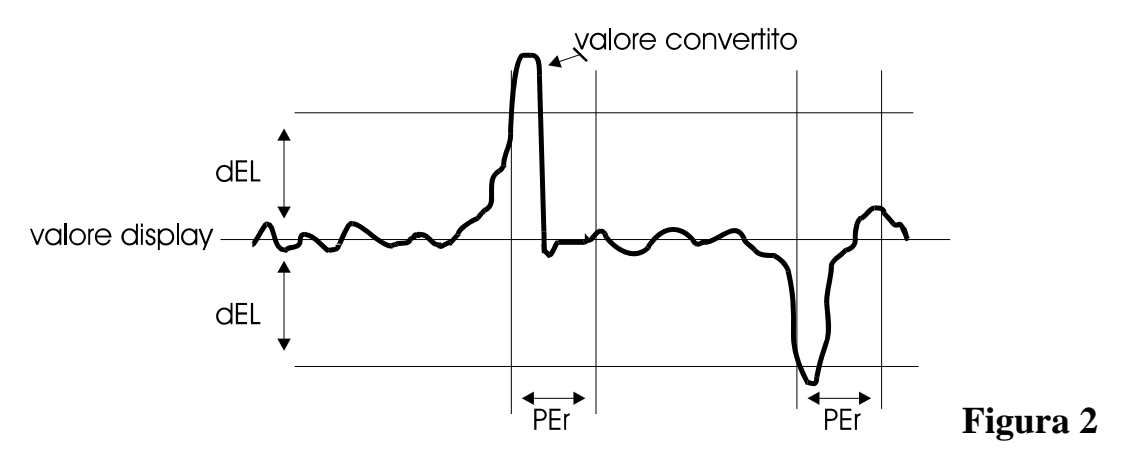

Per programmare queste voci seguire le indicazioni della tabella seguente. **Tabella 7** 

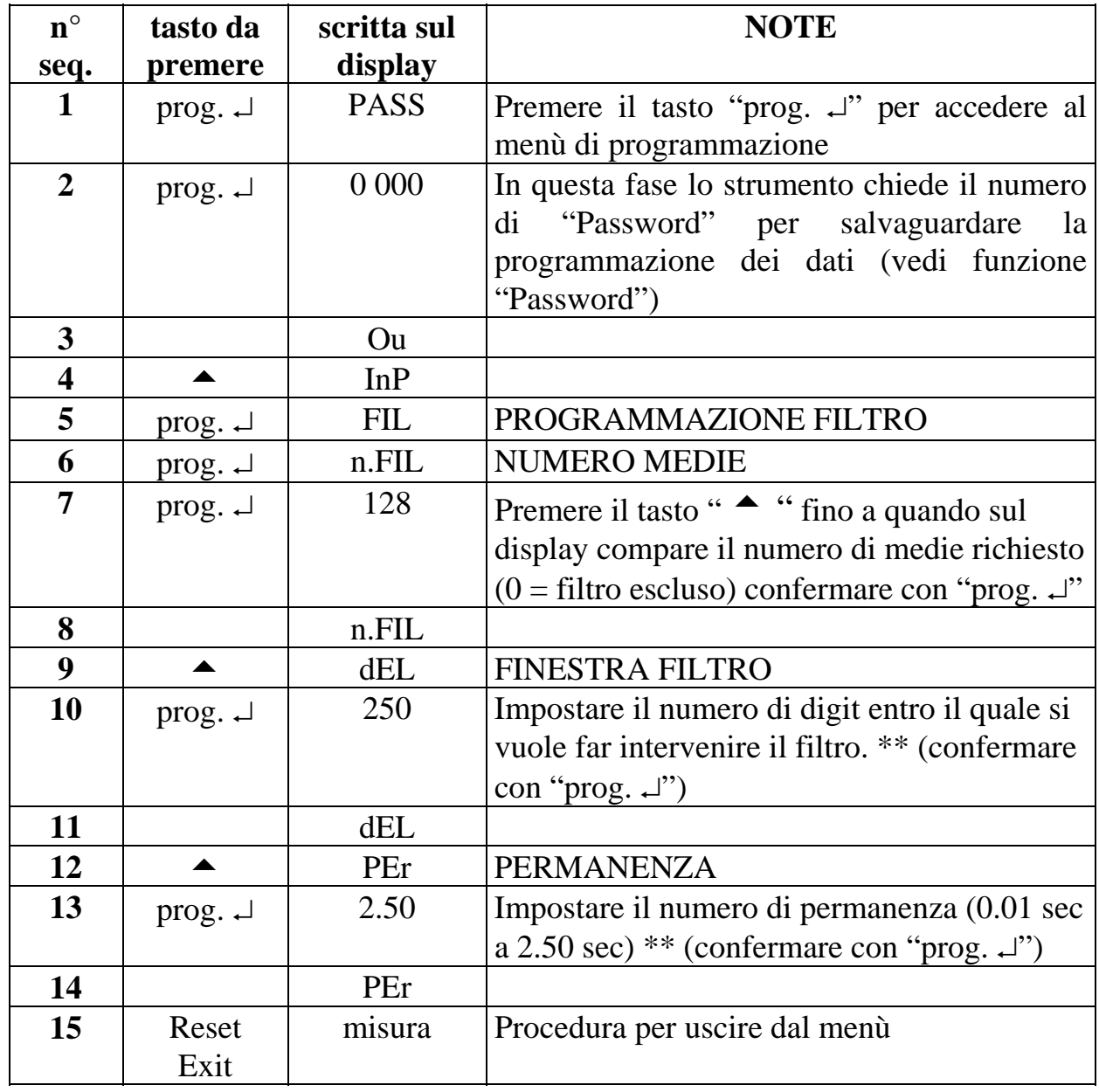

\*\* Per modificare il numero impostato seguire la procedura riportata nel paragrafo "IMPOSTAZIONI".

#### **5.0 ALLARMI CONTAGIRI, FREQUENZIMETRO E PRODUZIONE ORA**

Lo strumento 1D98 può essere richiesto con 2 allarmi a relè in scambio. Se lo strumento é selezionato per funzionare come contagiri o produzione ora, ogni allarme presenta le seguenti programmazioni:

1) Isteresi da 1 a 250 digit

2) Tempo di ritardo variabile da 0 a 250 sec. configurabile in:

- ritardo all'eccitazione
- ritardo alla diseccitazione
- ritardo alla diseccitazione ed eccitazione
- 3) Intervento di minima o di massima
- 4) Intervento a finestra configurabile di minima o di massima

Sono ora descritte in modo più dettagliato le voci di programmazione delle suddette funzioni.

- a) **SP1 :** programmazione del punto di intervento dell'allarme nel campo 0 ÷ 999999. Nel caso di soglia a finestra "SP1" determina la prima commutazione (vedi Figura 3 ).
- b) **SP2:** programmazione del secondo punto di commutazione della soglia a finestra (vedi Figura 4 ).
- c) **HY:** programmazione dell'isteresi centrata sul set-point, precedentemente inserito, nel campo da 0 ÷ ±250 digit. ISTERESI: numero di digit che si interpongono tra l'inserimento ed il disinserimento della soglia di allarme. Ci sono due modi di funzionamento:
	- soglia ad intervento semplice vedi Figura 3.
	- soglia con intervento a finestra vedi Figura 4 .
- d) **dEL :** programmazione di un tempo di ritardo sulla commutazione della soglia. Il tempo può essere impostato da  $0 \div 25.0$  Sec. L'allarme 1 e l'allarme 2 segnalano l'intervento dei tempi di ritardo con l'intermittenza del led relativo presente sul frontale dello strumento.
- e) **SEL.d:** programmazione del tipo di ritardo selezionato nella voce "dEL".
	- EC: il tempo impostato interviene prima di eccitare l'uscita
	- dI: il tempo impostato interviene prima di diseccitare l'uscita
	- EC.dI: il tempo impostato interviene sia prima di eccitare l'uscita sia quando l'uscita viene diseccitata
	- nO dL: i tempi sono disabilitati
- f) **RELE :** mediante la voce di programmazione "rELE" é possibile selezionare il modo di funzionamento della soglia che può essere normale o a finestra. Per un funzionamento normale (SP1), dentro la funzione "rELE" occorre programmare:
	- nA: normalmente aperto
	- nC: normalmente chiuso

Per un funzionamento a finestra occorre programmare i due punti di commutazione (SP1 e SP2) e all'interno della funzione "rELE" scegliere una di queste voci:

- nAF: normalmente aperta (chiusa all'interno della finestra programmata)
- nCF: normalmente chiusa (aperta all'interno della finestra programmata)

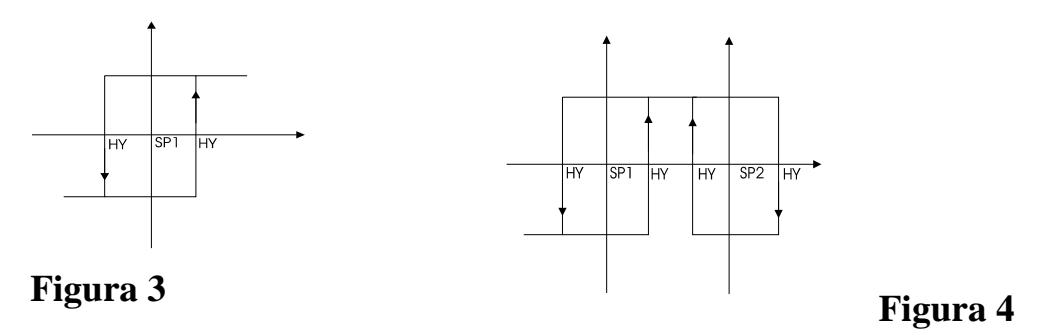

#### *5.1 PROGRAMMAZIONE ALLARMI*

Esistono due modi per programmare gli allarmi: tramite i tasti presenti sul frontale o tramite il menù tradizionale. Nel primo caso é possibile accedere alla programmazione del Set 1 e 2 dell'allarme 1, del Set 1 e 2 dell'allarme 2 in modo rapido, nel secondo caso é possibile raggiungere le programmazioni dei set di allarme (per funzionamento normale o a finestra) più tutte le rimanenti configurazioni.

Il primo passo da effettuare é quello di accedere al menù completo e configurare gli allarmi nel modo richiesto.

Ogni singolo allarme ha la possibilità di essere programmato per un intervento di minima, di massima, a finestra "NA" oppure "NC". Per eseguire queste selezioni, é necessario seguire le indicazioni e la procedura della tabella seguente.

- Allarme di minima o di massima. Selezionare nella voce di menù "rELE" la scritta "nA", per un intervento di massima, oppure "nC" per un intervento di minima. In questo caso il punto di intervento viene programmato in "SP1".
- Allarme a finestra. Selezionare nella voce di menù "rELE" la scritta "nAF", per un intervento a finestra di massima, oppure "nCF" per un intervento a finestra di minima. In questo caso il primo punto di intervento viene programmato in "SP1" , mentre il secondo viene programmato in "SP2".

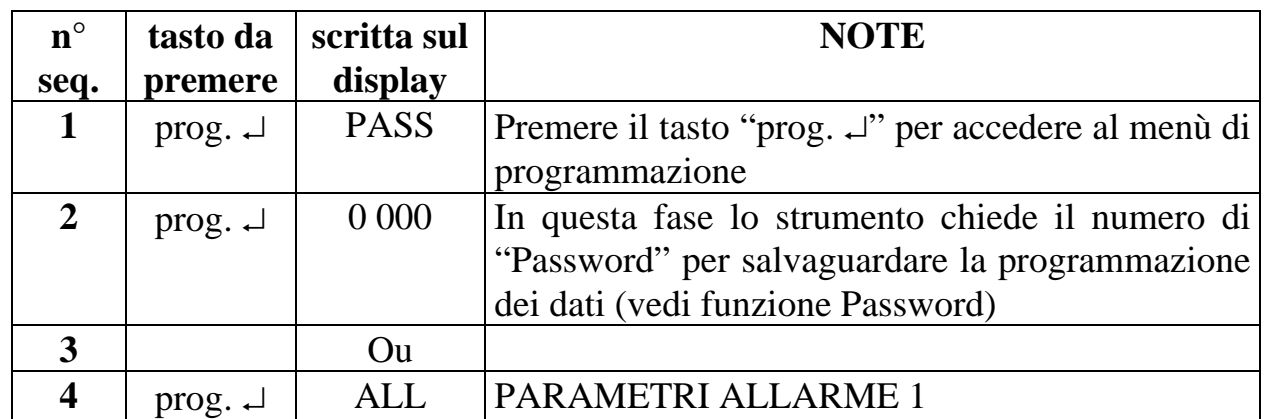

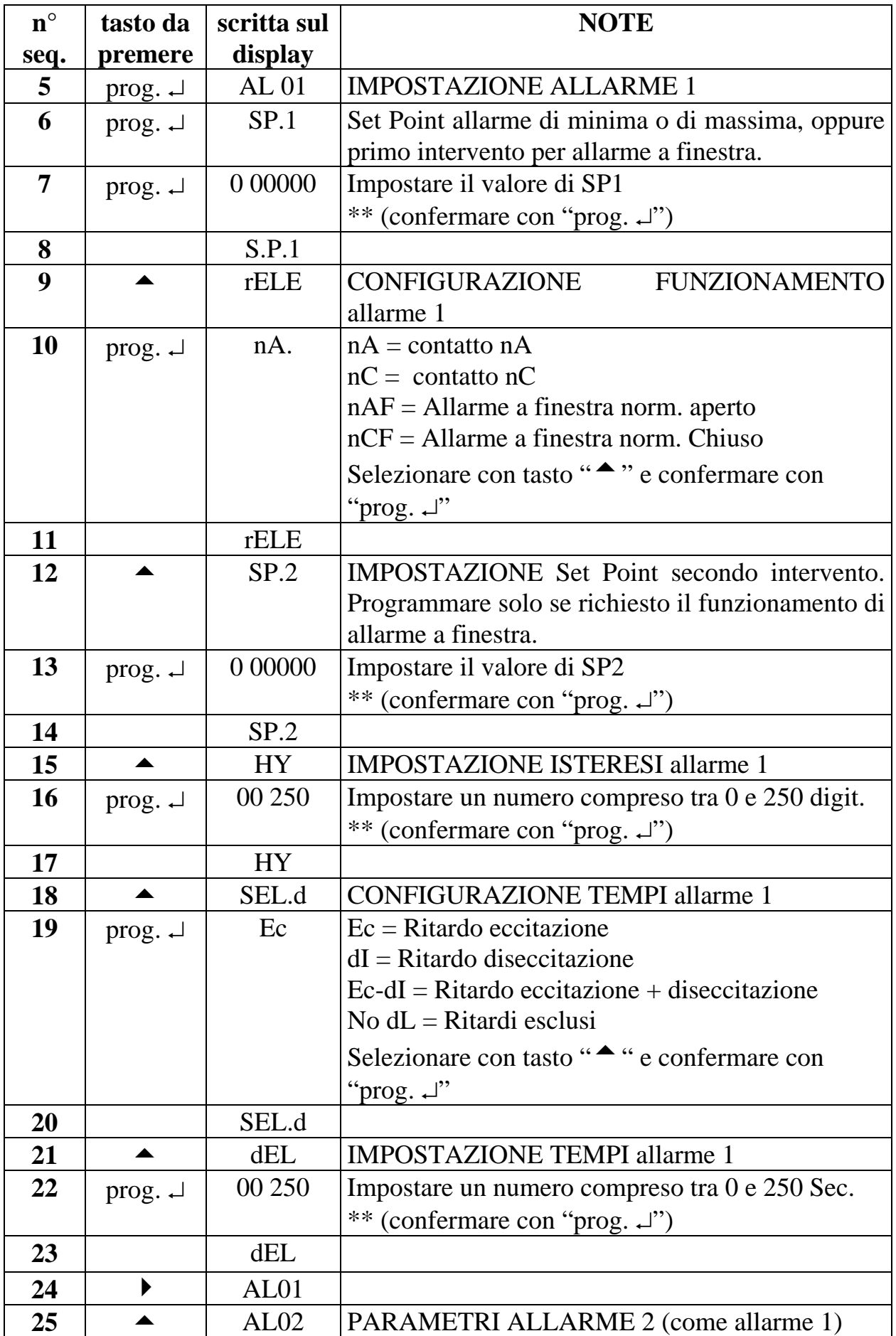

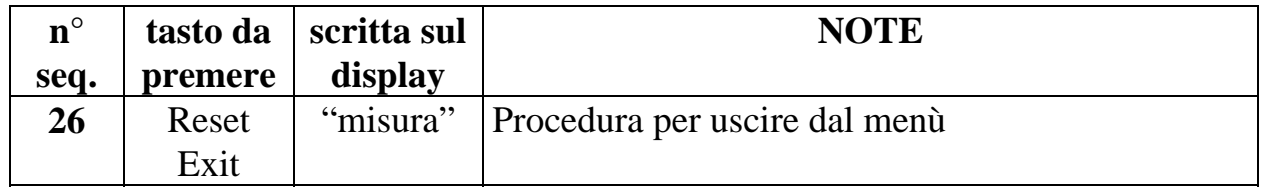

\*\* Per modificare il numero impostato seguire la procedura riportata nel paragrafo "IMPOSTAZIONI".

## **10504** 6.0 NOTE DI INSTALLAZIONE CONTAIMPULSI

#### *6.1 PROCEDURA DI INSTALLAZIONE*

1. Eseguire i collegamenti delle pagine:

pag 7, 8 e 9; vedi anche paragrafo "Configurazioni scheda"

Esistono due collegamenti in morsettiera che hanno il seguente significato:

- RESET nell'istante in cui viene attivato azzera lo strumento (l'azzeramento può essere selezionato a menù in modo statico o dinamico). Tramite il tasto "reset" è possibile selezionare il conteggio up/down, vedi "funzione Up-Down".
- HOLD nell'istante in cui viene attivato blocca la visualizzazione e l'acquisizione di nuovi ingressi. Tramite il tasto "hold" è possibile selezionare il conteggio up/down, vedi "funzione Up-Down".

Per modificare gli ingressi di "reset" ed "hold" per un pilotaggio PNP vedi paragrafo "Configurazioni scheda".

- 2. Accendere lo strumento
- 3. Eseguire le programmazioni della tabella seguente per selezionare il tipo di funzionamento.

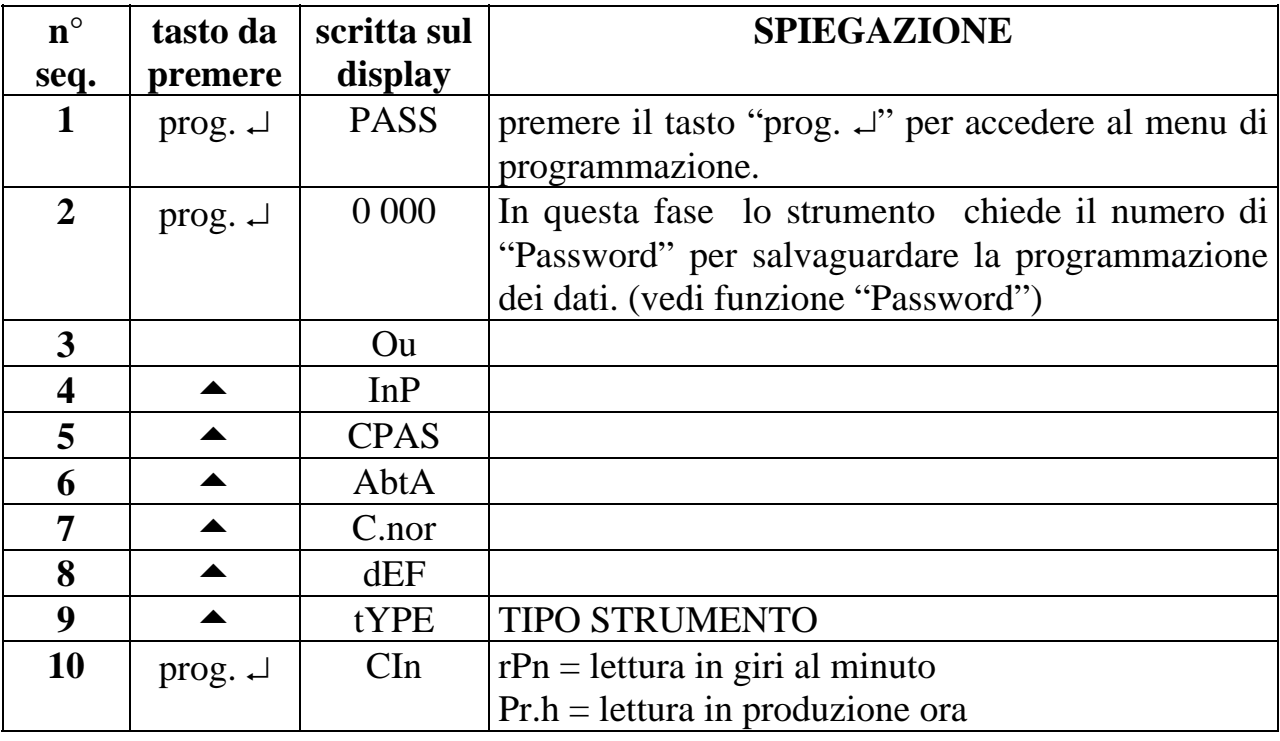

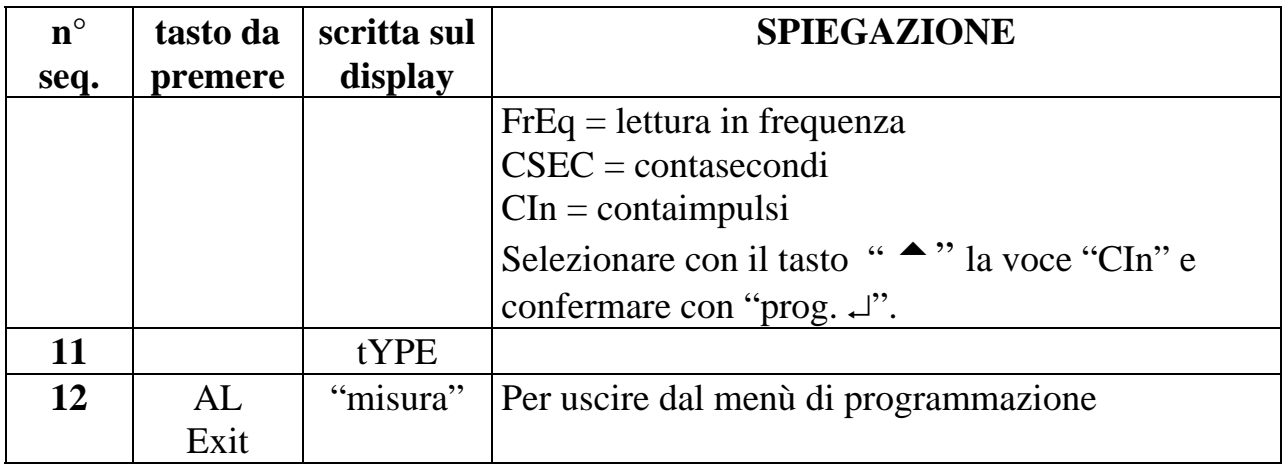

- 4. Eseguire le programmazioni della tabella seguente per selezionare il fattore di moltiplicazione e divisione (nUn e dEnO), per definire il funzionamento del reset in morsettiera, per definire il tipo di conteggio (contante o decontante), il punto decimale, il preset e la memorizzazione allo spegnimento.
- 5. Definire il tasto di reset sul frontale tramite la voce "rES" ed il funzionamento del reset da morsettiera tramite la voce "nrES". Il pulsante sul frontale "reset" é adibito alla funzione di azzeramento del display. Se tale funzione non é gradita, può essere esclusa tramite programmazione da tastiera. Il pulsante reset in morsettiera può funzionare in modo statico (fino a quando il tasto è premuto lo strumento è azzerato) oppure dinamico (azzeramento istantaneo).
- 6. Per non memorizzare il conteggio allo spegnimento utilizzare la voce "Stor"
- 7. Per riportare le programmazioni ai valori di fabbrica vedi paragrafo "parametri di default"
- 8. Eseguire le indicazioni per le impostazioni degli allarmi. (se richiesti)
- 9. Inserire, se desiderato, il codice di accesso al menu di programmazione (vedi funzione Password)
- 10.Lo strumento é pronto per essere utilizzato.

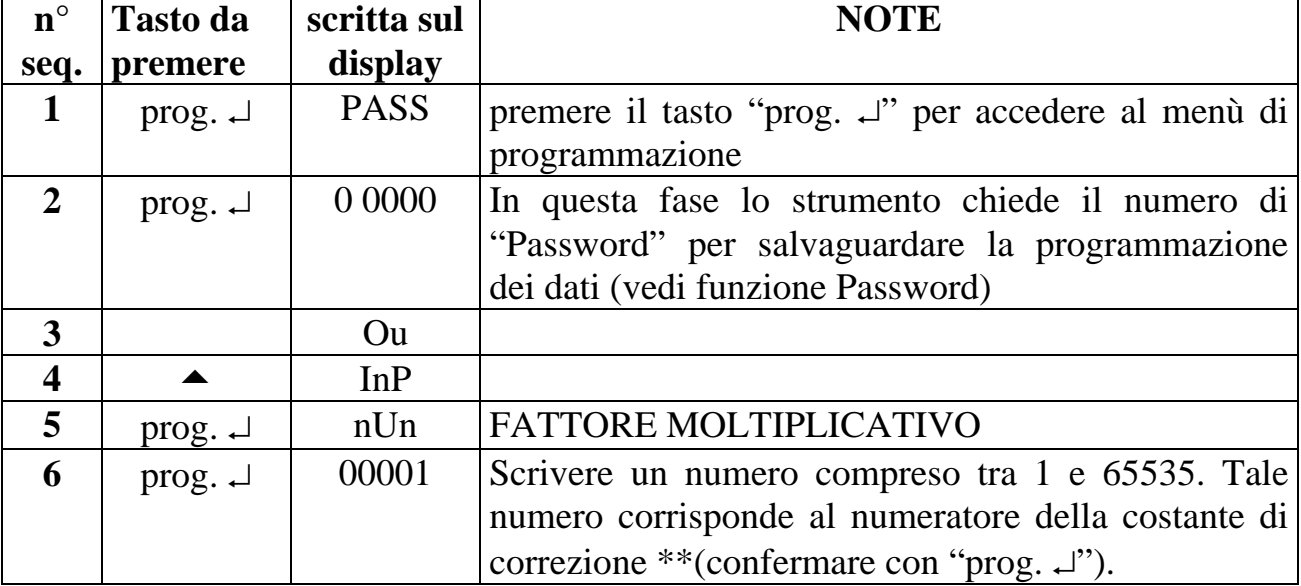

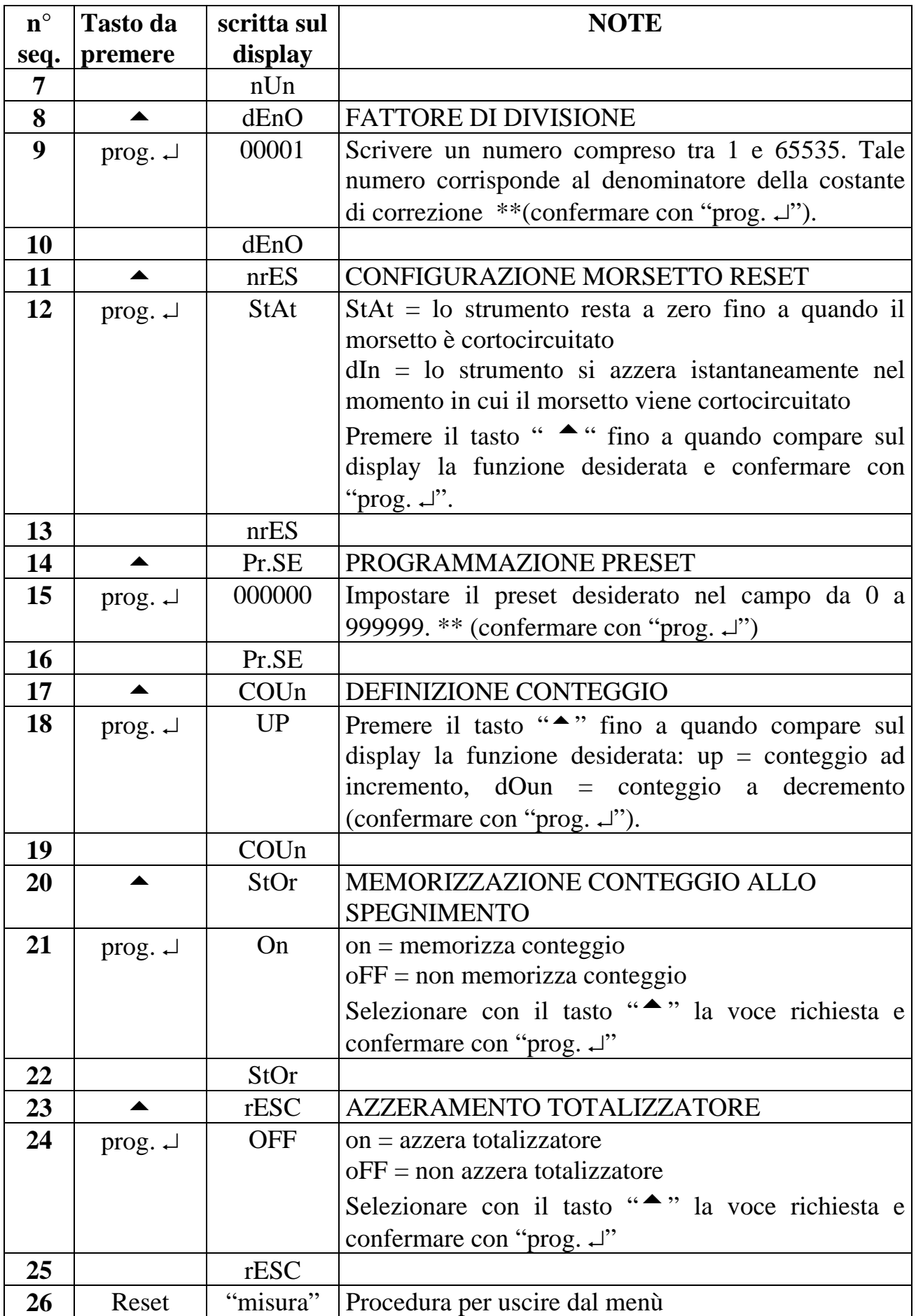

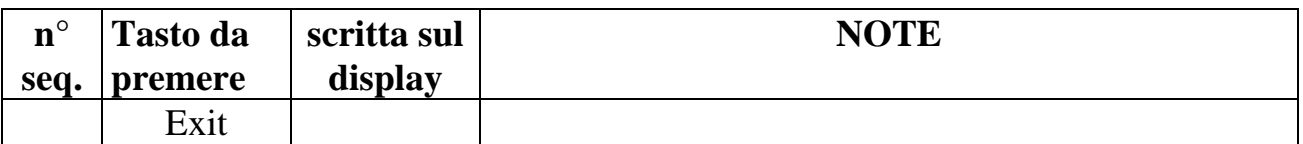

\*\* Per modificare il numero impostato seguire la procedura riportata nel paragrafo "IMPOSTAZIONI".

#### *6.2 FUNZIONE UP-DOWN*

La funzione di conteggio Up/Down (valida per la funzione contaimpulsi e contasecondi), può essere selezionata tramite la voce di menù "COUn" oppure tramite i morsetti "hold" e "reset" se abilitati alla selezione della direzione del conteggio (l'abilitazione dei morsetti esclude la selezione a menù tramite la voce "COUn"). Per utilizzare i morsetti programmare lo strumento con le indicazioni della tabella seguente.

Il morsetto in condizione di riposo abilita il conteggio Up. Quindi per abilitare il conteggio Down il morsetto deve essere portato a 0V (gnd), se configurato NPN (standard), oppure a 16V (alim. trasduttore) se configurato PNP (vedi configurazione scheda).

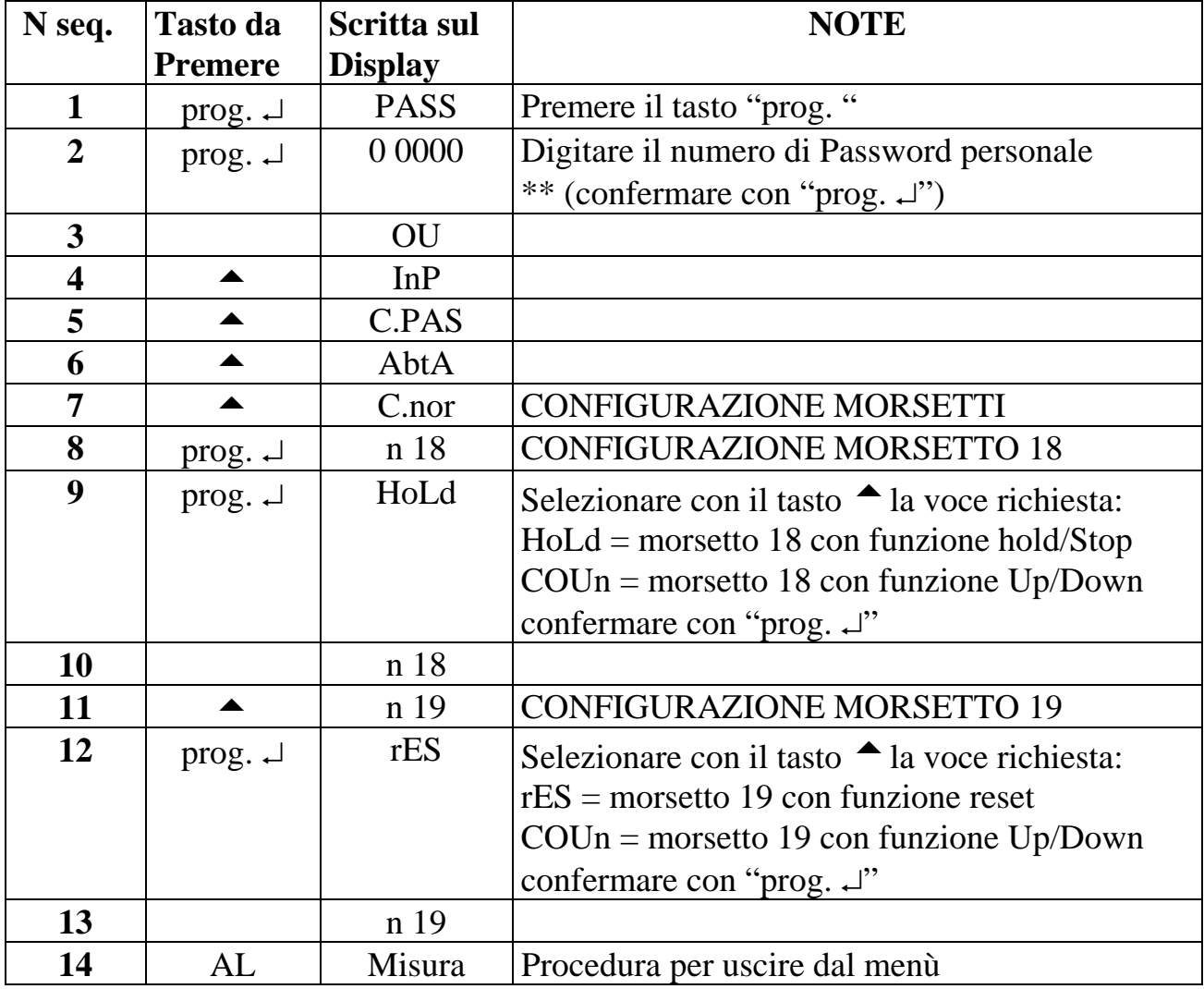

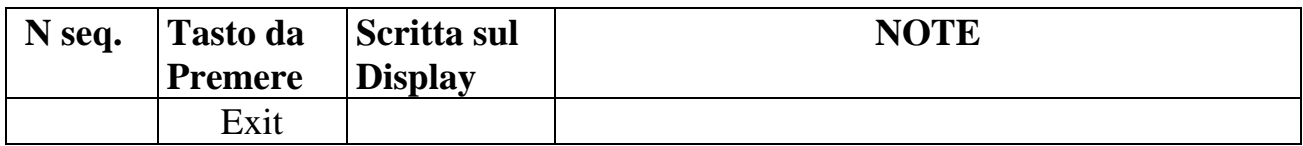

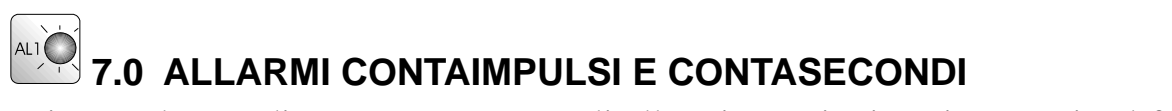

Esistono due modi per programmare gli allarmi: tramite i tasti presenti sul frontale o tramite il menù tradizionale. Nel primo caso é possibile accedere alla programmazione dei set degli allarmi 1 e 2 in modo rapido, nel secondo caso é possibile raggiungere le programmazioni dei set di allarme più tutte le rimanenti configurazioni.

Il primo passo da effettuare é quello di accedere al menù completo e configurare gli allarmi nel modo richiesto.

#### *7.1 ALLARMI in funzionamento conteggio "up"*

Lo strumento 1D98 può essere richiesto con 2 allarmi a relè in scambio.

Ogni allarme può essere programmato nei seguenti modi:

CICLO MANUALE (nAn): quando il conteggio raggiunge il valore numerico programmato nella voce "SP", commuta il relè ed il conteggio prosegue fino a quando non viene eseguito un "reset" che azzera la visualizzazione e le uscite di allarme.

CICLO MANUALE CON BLOCCO CONTEGGIO (nAn S.): quando il conteggio raggiunge il valore numerico programmato nella voce "SP", commuta il relè ed il conteggio viene bloccato fino a quando non viene eseguito un "reset" che azzera la visualizzazione e le uscite di allarme.

CICLO AUTOMATICO (AutO): quando il conteggio raggiunge il valore numerico programmato nella voce "SP", commuta il relè per un tempo impostato nella voce "dEL" ed il conteggio viene azzerato insieme agli eventuali allarmi che sono intervenuti.

Per programmare gli allarmi occorre seguire le indicazioni della tabella seguente.

#### *7.2 ALLARMI in funzionamento conteggio "down"*

Con impostazione conteggio decontante, il funzionamento dei due allarmi sarà il seguente:

CICLO MANUALE (nAn) : dopo un azzeramento il deconteggio parte dal valore scritto nella voce di menù "PrESE". Quando il conteggio raggiunge il valore numerico programmato nella voce "SP", commuta il relè ed il conteggio prosegue fino al raggiungimento dello zero. Arrivato a zero, il deconteggio si blocca in attesa di un azzeramento, per ripartire dal valore "PrESE".

CICLO MANUALE CON BLOCCO CONTEGGIO (nAn S) : dopo un azzeramento, il deconteggio parte dal valore impostato sulla voce "PrESE". Quando il conteggio raggiunge il valore numerico programmato nella voce "SP", commuta il relè ed il conteggio viene bloccato fino a quando non viene eseguito un "reset" che setta la visualizzazione al valore scritto nella voce di "PrESE".

CICLO AUTOMATICO (AUtO): il conteggio raggiunto il valore scritto in SP commuta il relè dell'allarme per un tempo impostato nella voce "dEL" , setta la visualizzazione al valore di "PrESE" e ricomincia il ciclo.

Per programmare gli allarmi occorre seguire le indicazioni della tabella seguente.

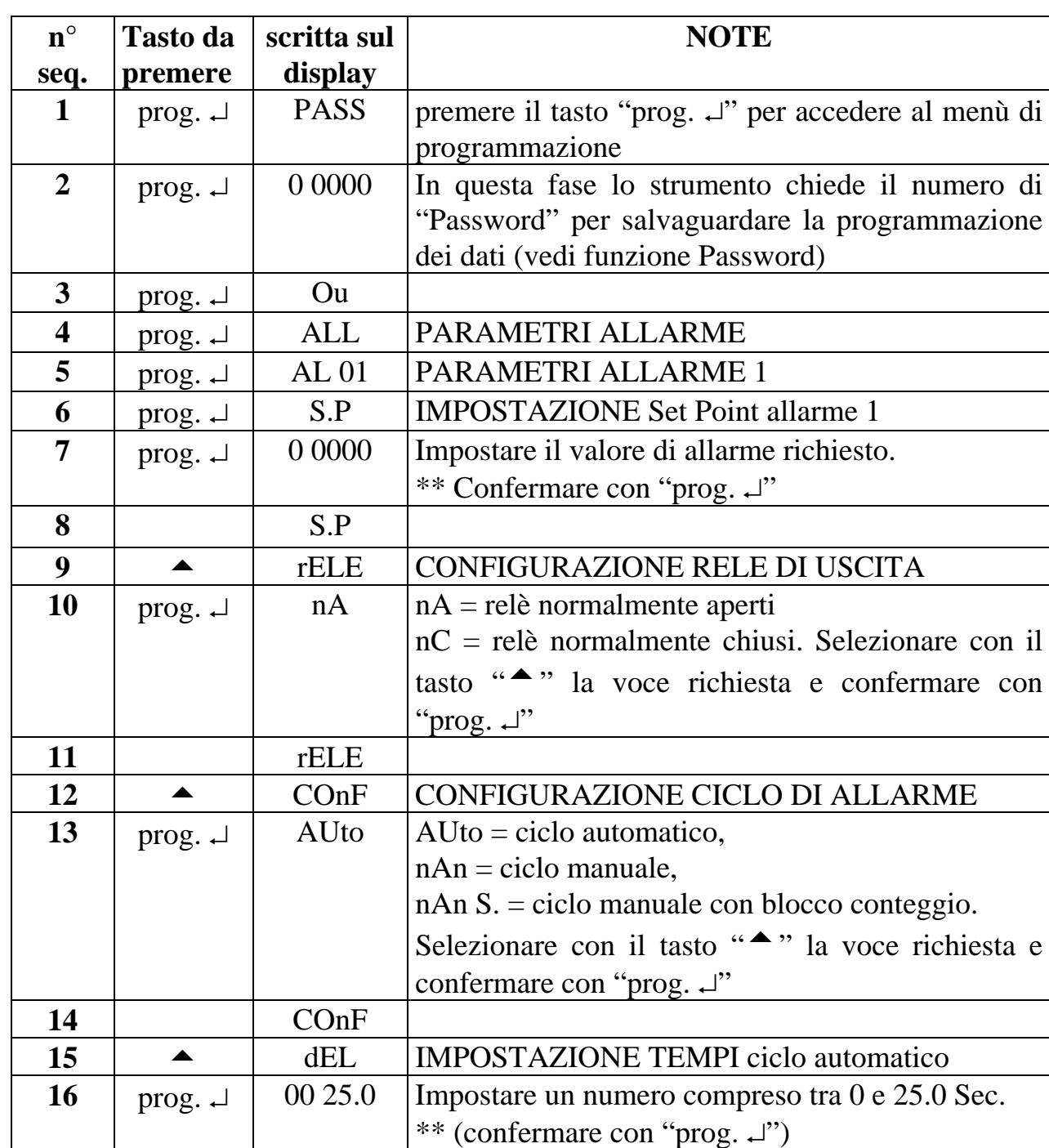

#### **Tabella 12**

**17** dEL **18 18 AL01** 

19 | **AL02** PARAMETRI ALLARME 2

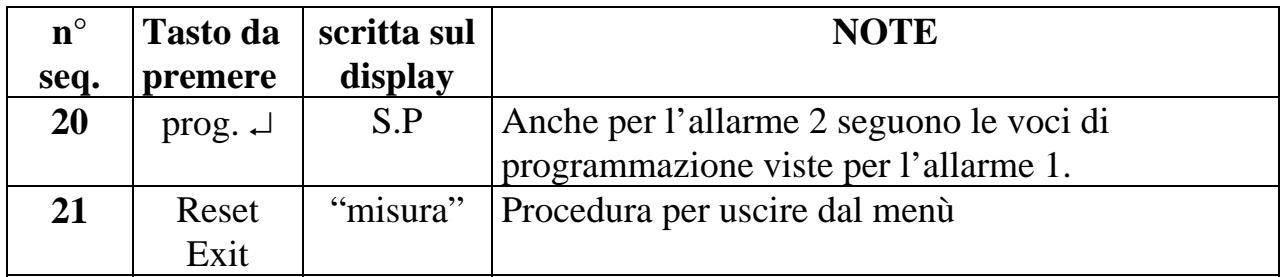

\*\* Per modificare il numero impostato seguire la procedura riportata nel paragrafo "IMPOSTAZIONI".

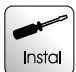

### **Install 8.0 NOTE DI INSTALLAZIONE CONTASECONDI**

#### *8.1 PROCEDURA DI INSTALLAZIONE*

1. Eseguire i collegamenti delle pagine:

pag 7, 8 e 9; vedi anche paragrafo "Configurazioni scheda"

Esistono due collegamenti in morsettiera che hanno il seguente significato:

- RESET nell'istante in cui viene attivato azzera lo strumento (l'azzeramento può essere selezionato a menù in modo statico o dinamico). Tramite il tasto "reset" è possibile selezionare il conteggio up/down, vedi "funzione Up-Down".
- HOLD nell'istante in cui viene attivato blocca la visualizzazione e l'acquisizione di nuovi ingressi. Tramite il tasto "hold" è possibile selezionare il conteggio up/down, vedi "funzione Up-Down".
- Per modificare gli ingressi di "reset" ed "hold" per un pilotaggio PNP vedi paragrafo "Configurazioni scheda".
- 2. Accendere lo strumento
- 3. Eseguire le programmazioni della tabella seguente per selezionare il tipo di funzionamento.

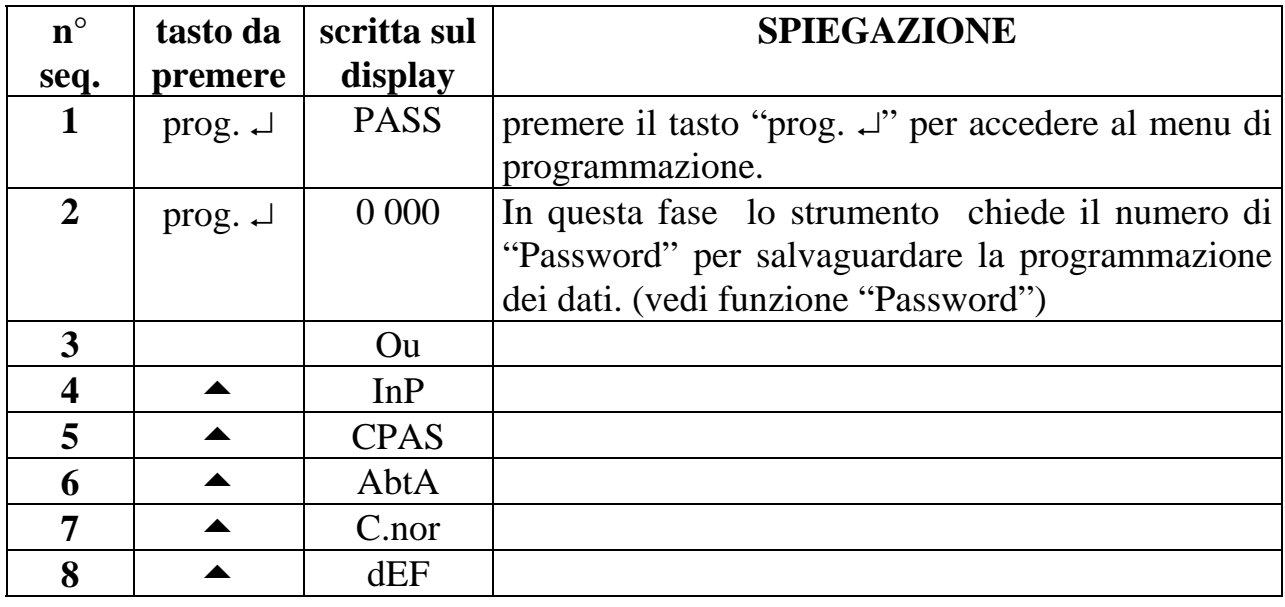

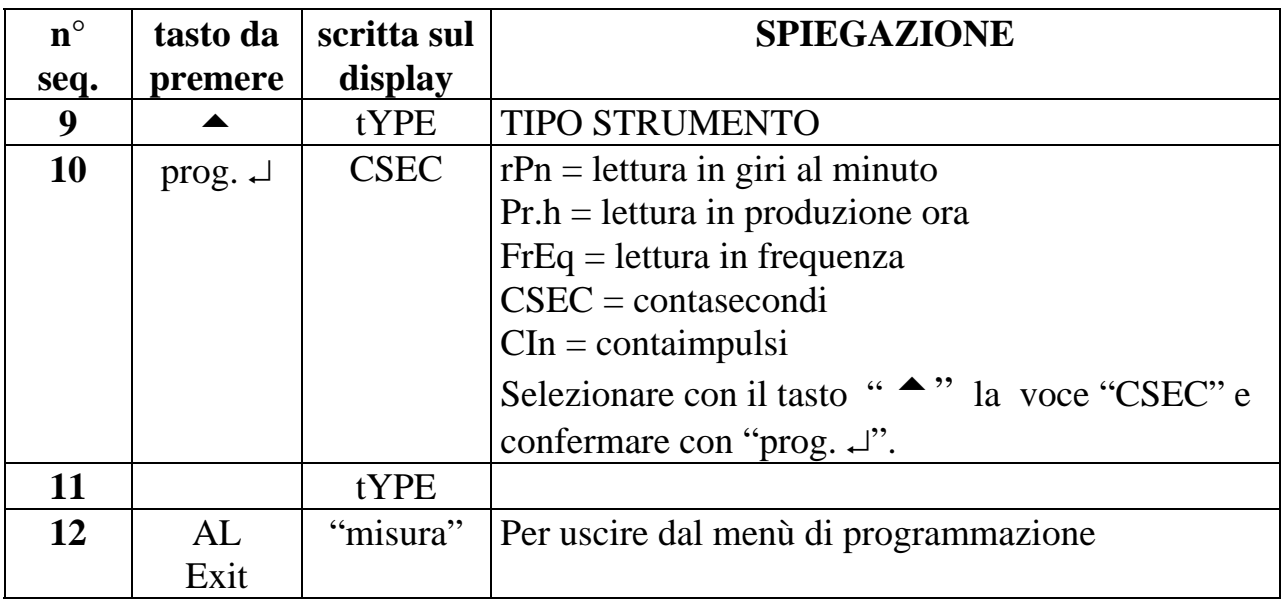

- 4. Eseguire le programmazioni della tabella seguente per selezionare la scala di conteggio (ore, minuti, secondi), il tipo di funzionamento (cronometro o temporizzatore), il funzionamento del tasto reset in morsettiera, il tipo di conteggio (contante o decontante), il preset e la memorizzazione allo spegnimento.
- 5. Impostare il tipo di funzionamento tramite la voce di menu "hold". Con selezione "on" lo strumento funziona da temporizzatore (comandi da morsettiera hold e reset), con selezione "oFF" lo strumento funziona da cronometro (comandi da morsettiera start, stop e reset).
- 6. Definire il tasto di reset sul frontale tramite la voce "rES" ed il funzionamento del reset da morsettiera tramite la voce "nrES". Il pulsante sul frontale "reset" é adibito alla funzione di azzeramento del display. Se tale funzione non e' gradita, può essere esclusa tramite programmazione da tastiera. Il pulsante reset in morsettiera può funzionare in modo statico (fino a quando il tasto è premuto lo strumento è azzerato) oppure dinamico (azzeramento istantaneo).
- 7. Per riportare le programmazioni ai valori di fabbrica vedi paragrafo "parametri di default"
- 8. Eseguire le indicazioni per le impostazioni degli allarmi. (se richiesti)
- 9. Inserire, se desiderato, il codice di accesso al menu di programmazione (vedi funzione Password)
- 10.Lo strumento é pronto per essere utilizzato.

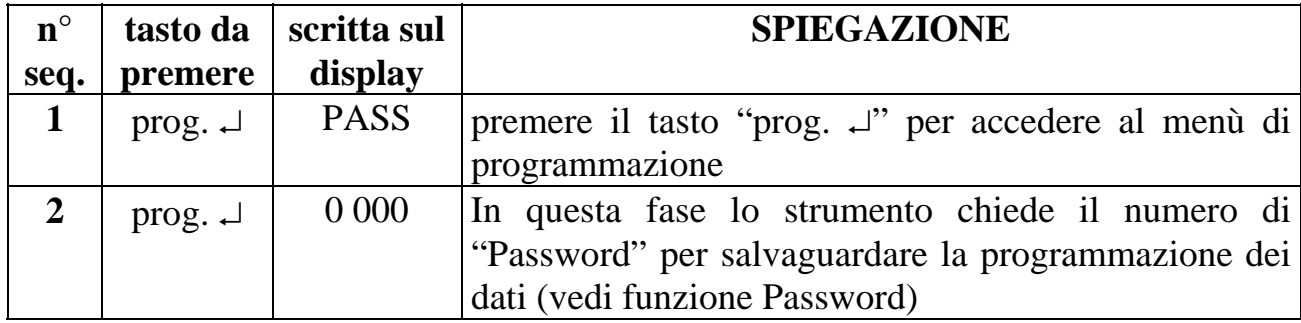

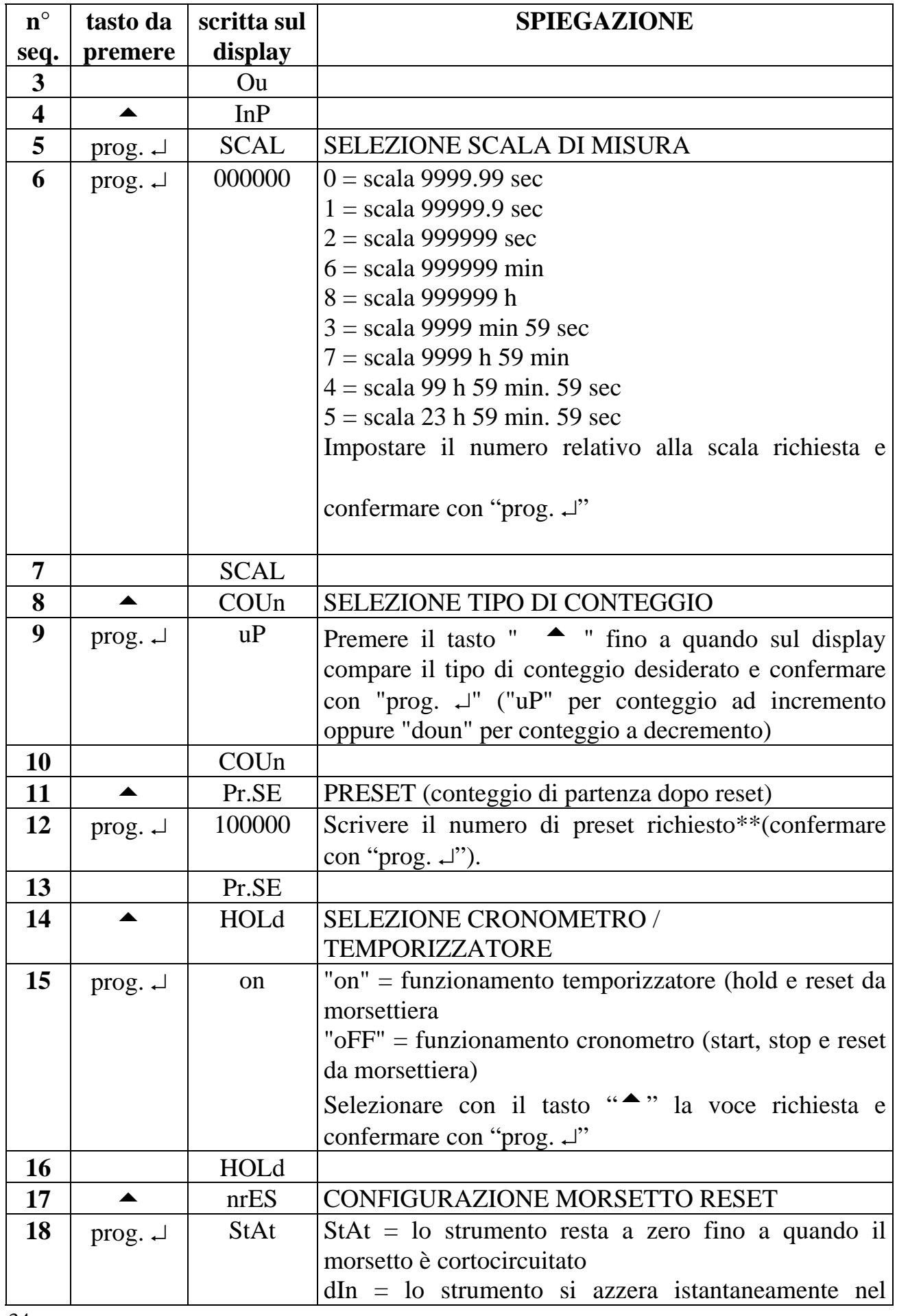

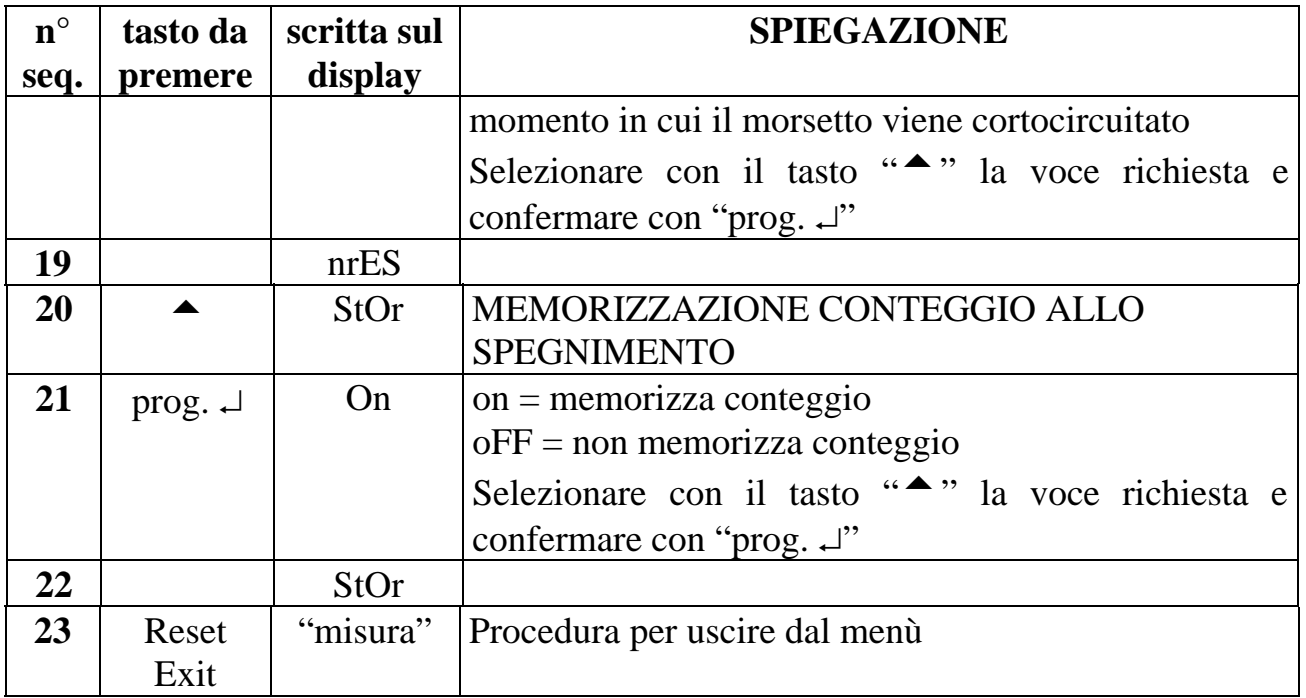

\*\* per modificare il numero impostato seguire la procedura riportata nel paragrafo "IMPOSTAZIONI" .

## **9.0 FUNZIONE PASSWORD**

L'utilizzatore può salvaguardare le informazioni programmate da eventuali manomissioni utilizzando la funzione password.

Lo strumento viene fornito con il numero di password  $= 0$ , ma qualunque numero compreso tra 0 e 9999 può essere impostato come chiave di accesso per modificare i dati di funzionamento (per la programmazione di un numero personale di password vedi la tabella seguente).

Nell'utilizzo pratico la "Password" viene richiesta ogni qualvolta l'utente accede al menù di programmazione. Lo strumento dopo aver acquisito il numero di Password, può assumere due comportamenti differenti:

- 1) **n. Pass corretto**. L'utente può accedere al menù di programmazione e modificare qualunque numero o funzione.
- 2) **n. Pass sbagliato**. All'utente é concesso accedere al menù di programmazione solo per visionare i numeri e le funzioni programmate, ma non per modificarle.

ATTENZIONE. Il numero che viene programmato nella voce "c.PAS", da parte dell'utente, deve essere scritto nella voce "PASS" ogni volta che si accede al menu di programmazione per la scrittura delle variabili. Se l'utente non riconosce più il numero "segreto" esatto, occorre chiamare il centro assistenza per intervenire sullo strumento

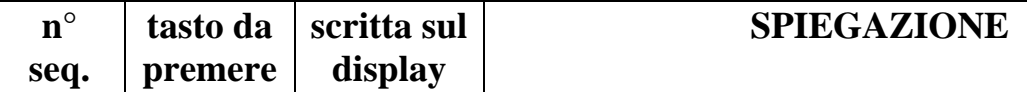

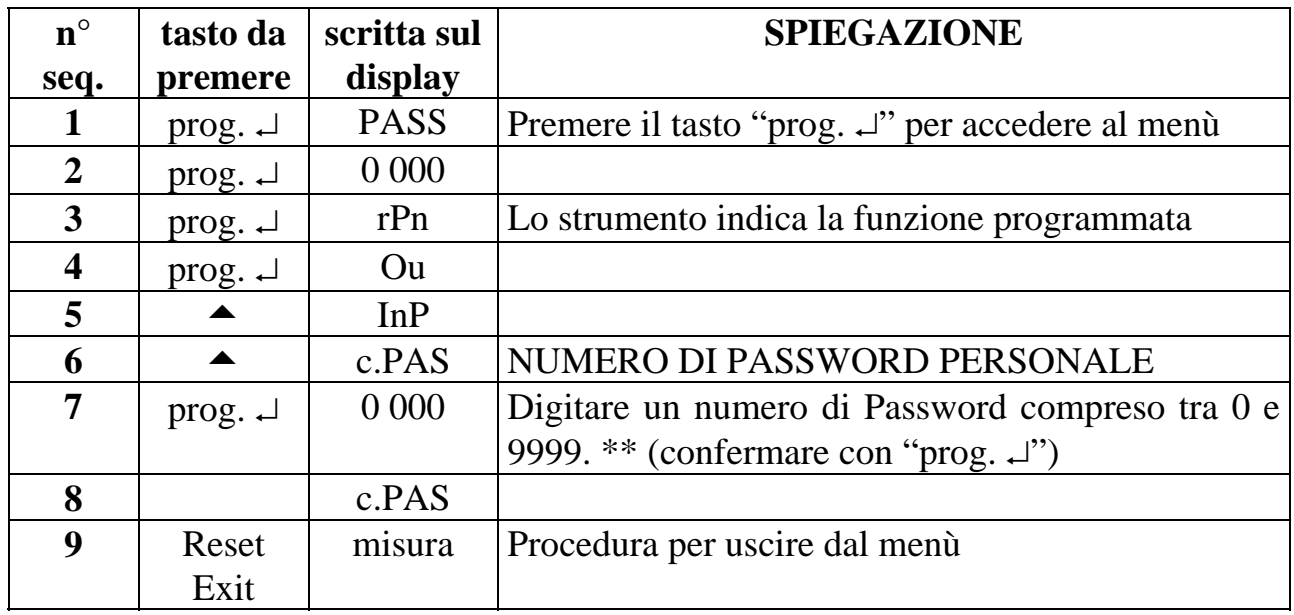

\*\* Per modificare il numero impostato seguire la procedura riportata nel paragrafo "IMPOSTAZIONI

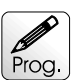

## *<u> 2006</u>* 10.0 IMPOSTAZIONI

Sono illustrate in questo paragrafo le istruzioni per programmare i numeri richiesti nelle varie voci di menù. L'esempio che segue é relativo alla programmazione della voce "SP1", ma la procedura é valida per tutte le voci che richiedono una impostazione di un numero.

#### **Tabella 16**

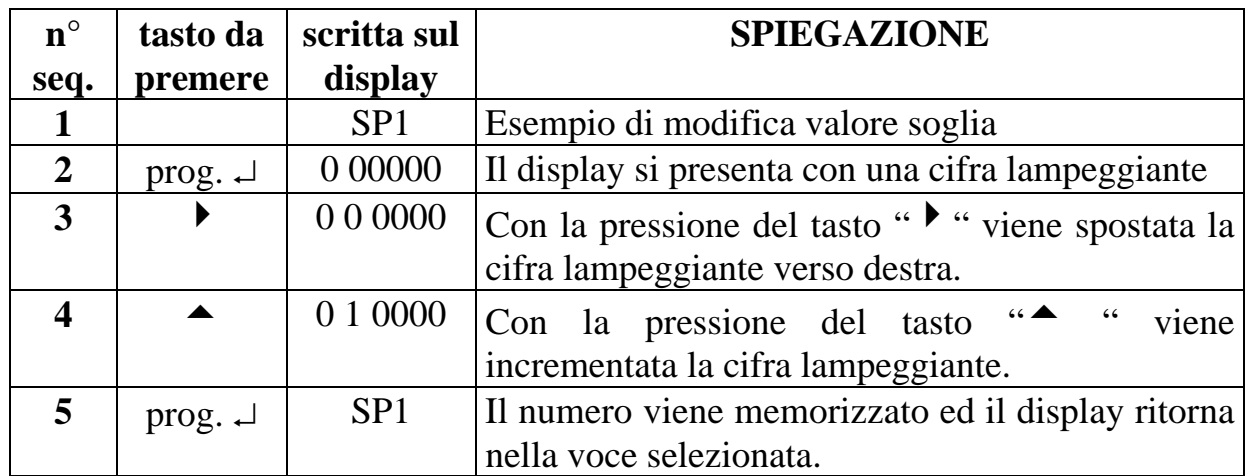

#### !  **11.0 AVVERTENZE**

Lo strumento non ha un interruttore ON-OFF e neppure un fusibile interno, ma l'accensione avviene immediatamente dopo aver fornito la corretta tensione di alimentazione (controllare il valore della tensione di alimentazione indicata sulla targa dello strumento sotto la voce "Alimentazione"). Prevedere una linea di

alimentazione più diretta possibile e separata dalla linea che alimenta gli elementi di potenza.

Per le norme di sicurezza, è necessario prevedere un interruttore sezionatore bifase con fusibile posto in vicinanza all'apparecchio e facilmente raggiungibile dall'operatore.

Evitare che, nello stesso quadro, siano presenti elementi di potenza (teleruttori, motori, azionamenti, ect.), eccessiva umidità, fonti di calore e gas corrosivi.

La frer srl non si ritiene responsabile per danni a persone o cose derivati da un uso improprio e non conforme alle caratteristiche dichiarate dei propri strumenti.

In frer srl è presente un laboratorio di assistenza tecnica .